#### **NOTICE**

The information in this publication is subject to change without notice.

THIS PUBLICATION IS PROVIDED "AS IS" WITHOUT WARRANTIES OF ANY KIND, EXPRESS OR IMPLIED, INCLUDING ANY WARRANTIES OF MERCHANTABILITY, FITNESS FOR A PARTICULAR PURPOSE OR NON-INFRINGEMENT. CITRIX SYSTEMS, INC. ("CITRIX"), SHALL NOT BE LIABLE FOR TECHNICAL OR EDITORIAL ERRORS OR OMISSIONS CONTAINED HEREIN, NOR FOR DIRECT, INCIDENTAL, CONSEQUENTIAL OR ANY OTHER DAMAGES RESULTING FROM THE FURNISHING, PERFORMANCE, OR USE OF THIS PUBLICATION, EVEN IF CITRIX HAS BEEN ADVISED OF THE POSSIBILITY OF SUCH DAMAGES IN ADVANCE.

This publication contains information protected by copyright. Except for internal distribution, no part of this publication may be photocopied or reproduced in any form without prior written consent from Citrix.

The exclusive warranty for any Citrix products discussed in this publication, if any, is stated in the product documentation accompanying such products. Citrix does not warrant products other than its own.

Product names mentioned herein may be trademarks and/or registered trademarks of their respective companies.

© 2000 Citrix Systems, Inc. All rights reserved. Printed in the U.S.A.

**WARNING:** These installation and tuning tips are a collection of practices and information gathered from many different sources in the Server-Based Computing world. They are provided for informational purposes only. The authors assume no responsibility for their usage. Use common sense in applying these concepts and tips. Always verify correctness and applicability in a test environment first, then deploy to your production environment(s).

Many of these tips require manually editing the registry of a Terminal Server or Windows 2000 Server. Use appropriate caution before editing the registry, including having a backup of your system and registry. Using Registry Editor incorrectly can cause serious, system-wide problems that may require you to reinstall Windows NT or Windows 2000 to correct them. Microsoft cannot guarantee that any problems resulting from the use of Registry Editor can be solved. **Use this tool and these tips at your own risk.** 

**Please direct any comments, updates, clarifications, or additions regarding this document, including the version number and section/reference # (if applicable) to rick.dehlinger@citrix.com. This document is worthless without the contributions of the people who use it. Thanks in advance for your contribution!**

Version: 5/15/2001 Maintained by Rick Dehlinger, SSE-NW Citrix Systems, Inc. rick.dehlinger@citrix.com

Page 1 of 41

### **Document Change Log**

Using version 06222000A as the baseline version, all changes to this document are entered into the change log. They will also be denoted by a highlighted (or grayed) reference number in the document. If you have been a reviewer or user of this document in the past, please scan this log with each new version to quickly pick up on any modifications to past practices and additions since your last review.

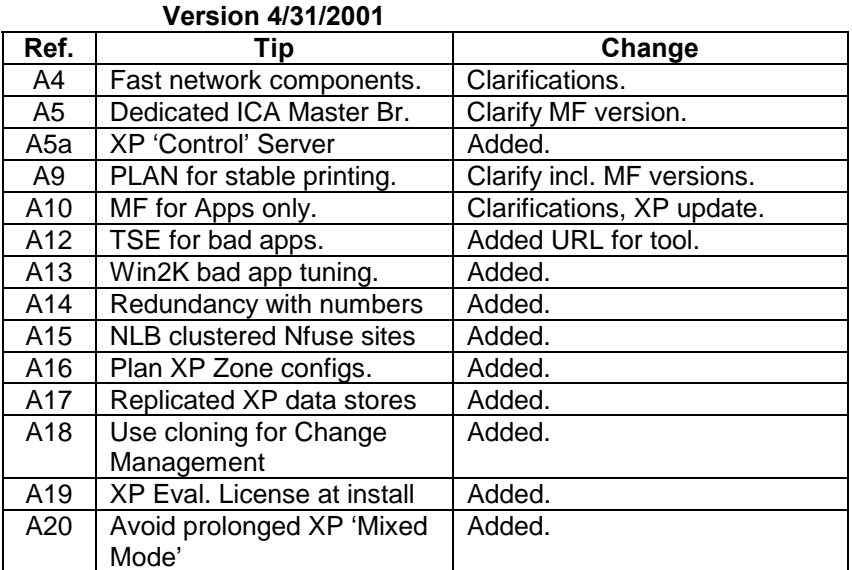

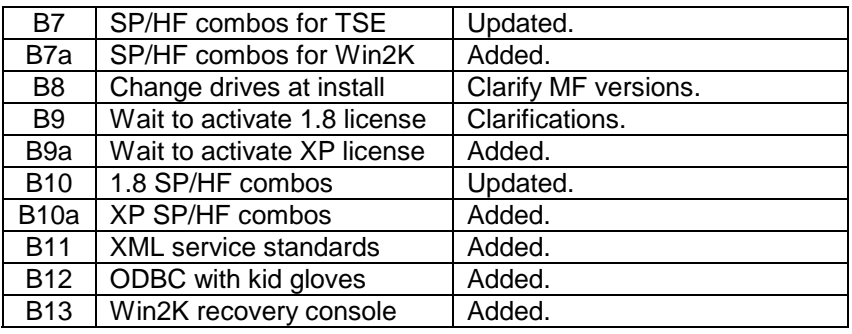

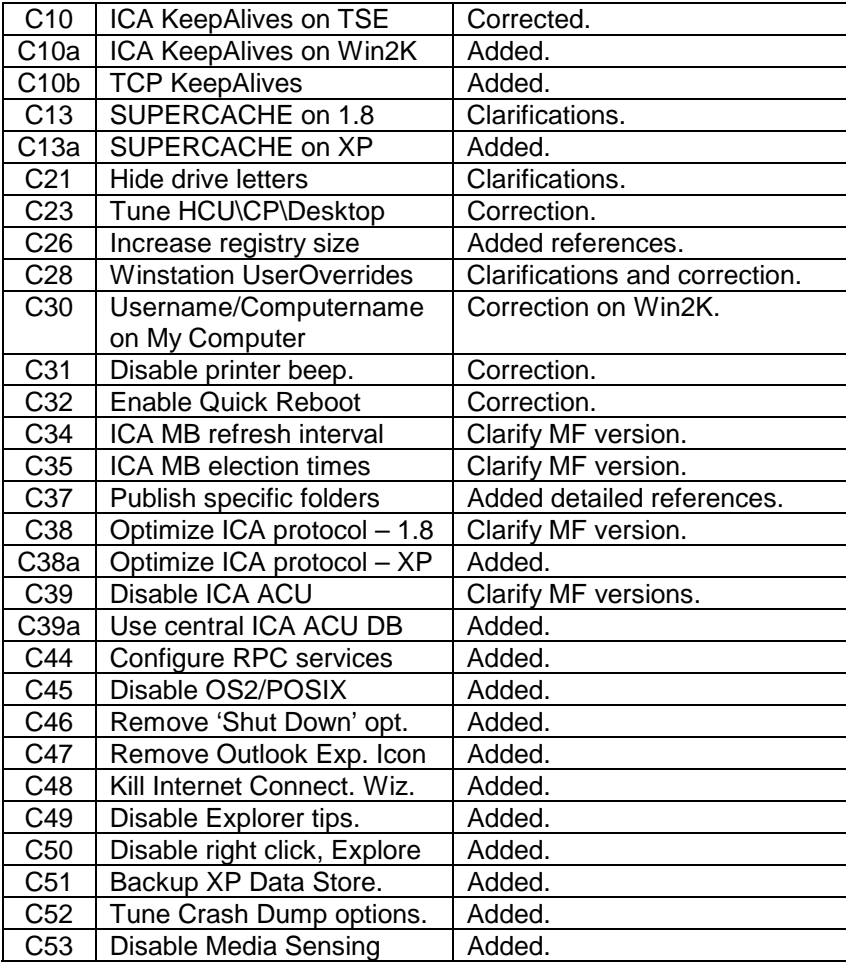

C8a Stop add'l services Added.

Version: 5/15/2001 Maintained by Rick Dehlinger, SSE-NW Citrix Systems, Inc. rick.dehlinger@citrix.com

Page 2 of 41

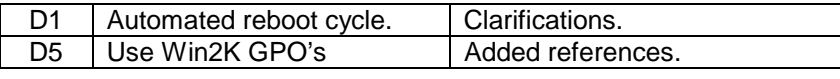

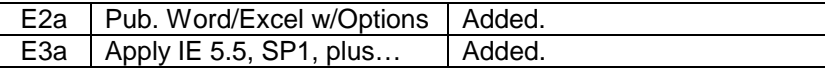

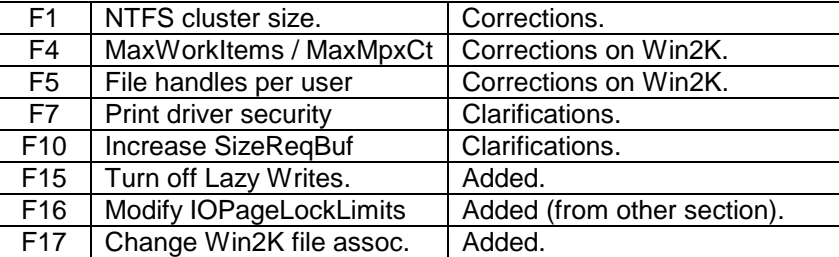

• Added MetaFrame version where appropriate. If no version is listed, you can assume that the tip is applicable to the listed OS with either version of MetaFrame installed.

- Un-Verified Tips- Lots of additional info and clarifications here, but more data still needed. Added section header.
- Re-built HP Printer Compatibility page (Appendix A) including contacts for issues in the future. Hallelujah!
- Added Appendix B: Post SP6 Hotfixes for TSE
- Added Appendix C: Post SP1 Hotfixes for Win2K
- Added Appendix D: Post 1.8/SP2 mondo hotfixes for MetaFrame.
- Added a TON more contributors to the contributors' page.

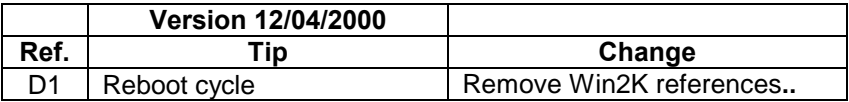

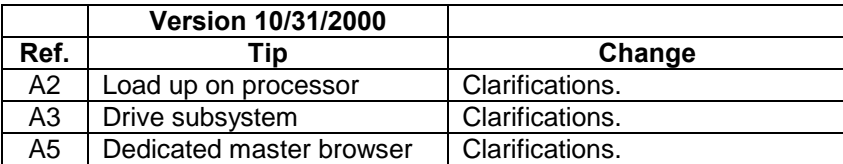

Version: 5/15/2001 Maintained by Rick Dehlinger, SSE-NW Citrix Systems, Inc.

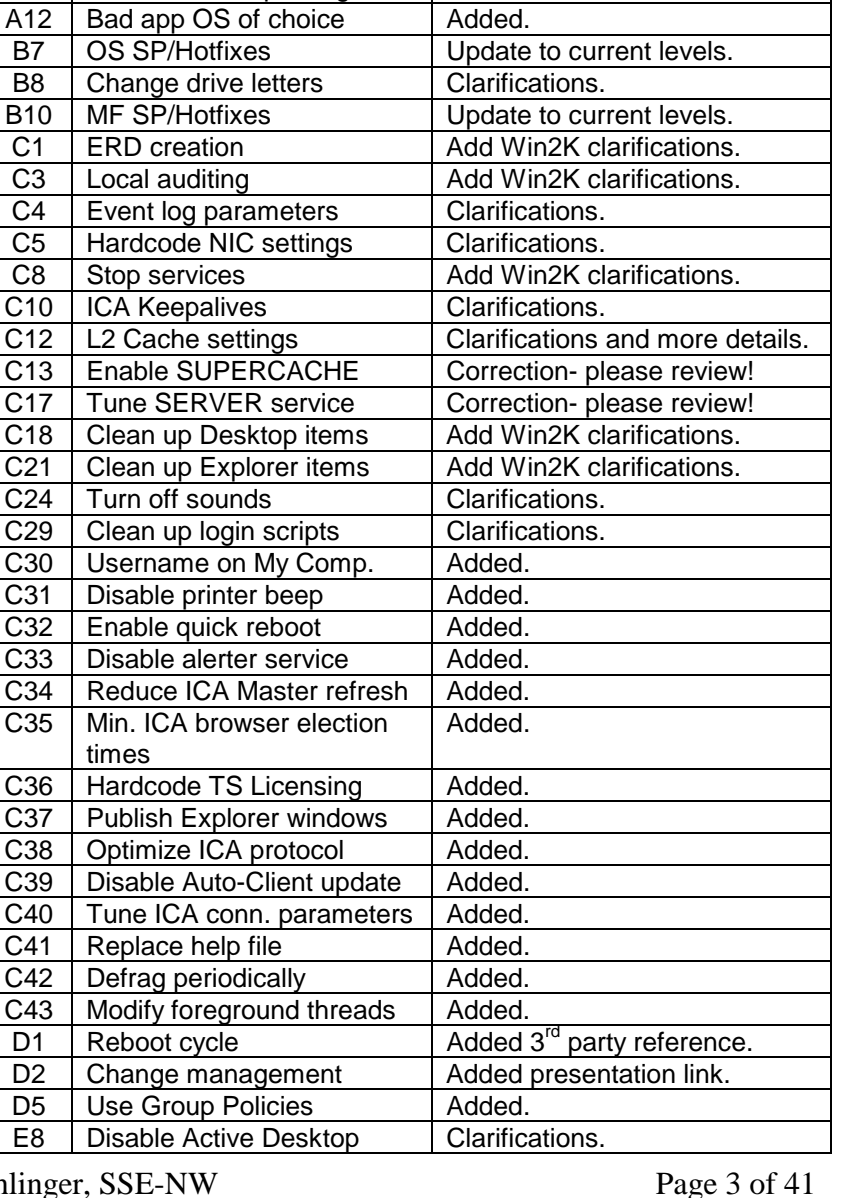

 $\overline{AB}$  | Plan for stable printing | Remove reference to doc.

rick.dehlinger@citrix.com

 $\overline{C35}$ 

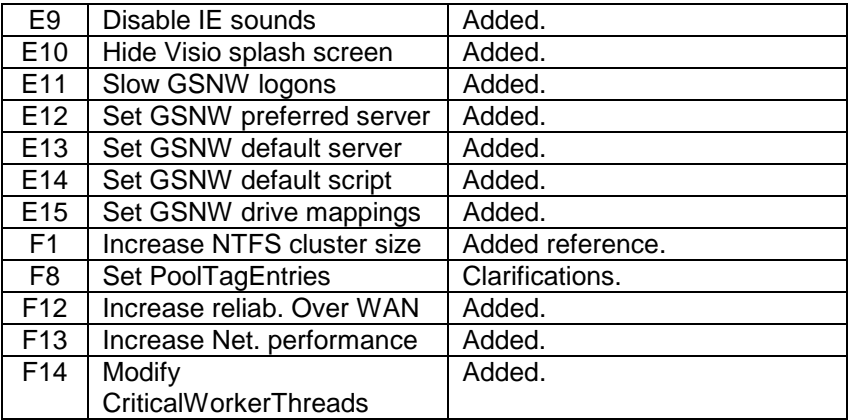

• Un-Verified Tips- Lots of additional info and clarifications here, but more data still needed.

• Killed HP Printer Compatibility page. HP now maintaining on their website.

- Changed version notation.
- Updated contributor listings.
- Implemented change log.

### **Section A: Pre-Installation Tips**

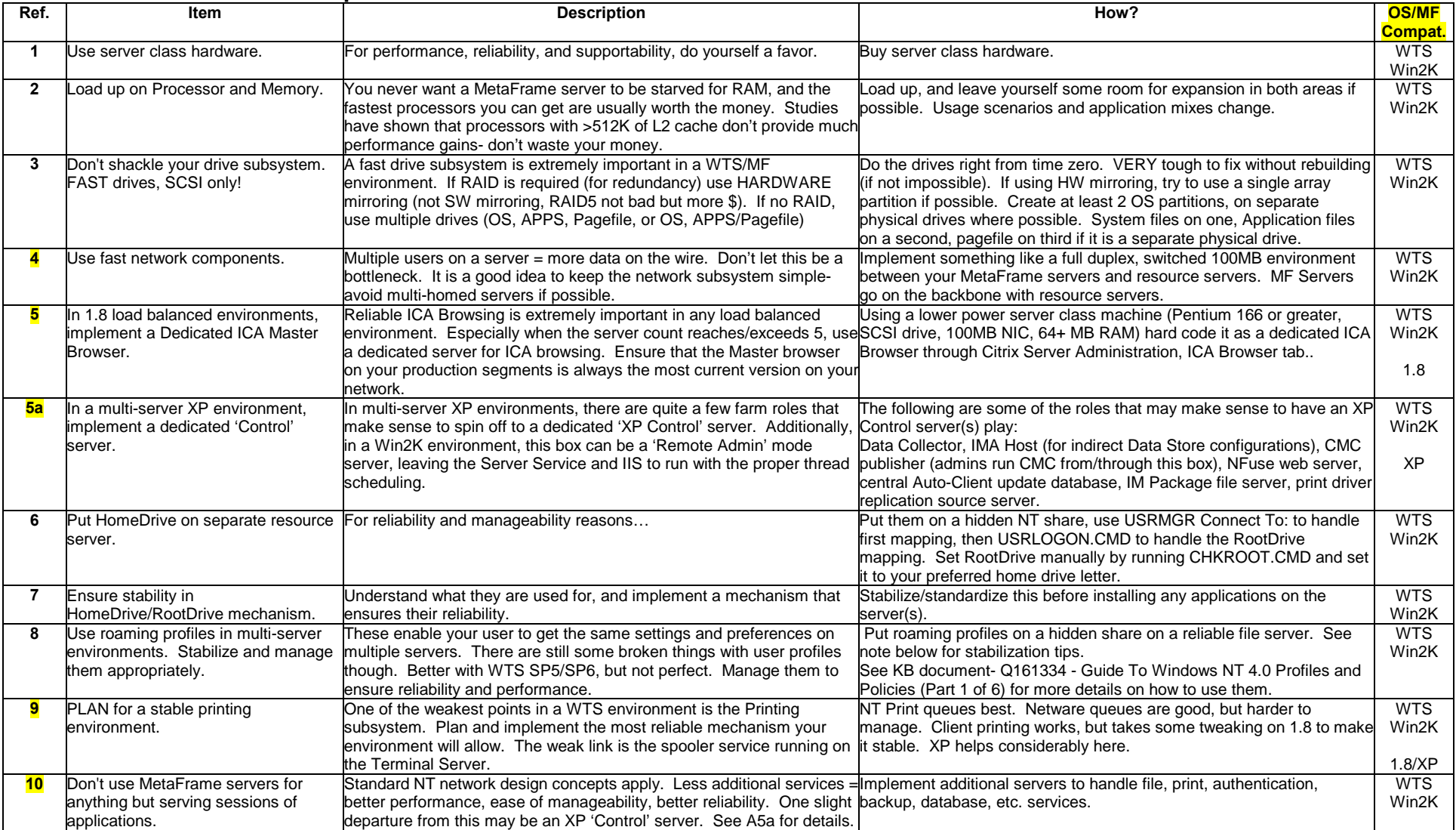

Version: 5/15/2001 Maintained by Rick Dehlinger, SSE-NW Citrix Systems, Inc. rick.dehlinger@citrix.com

Page 5 of 41

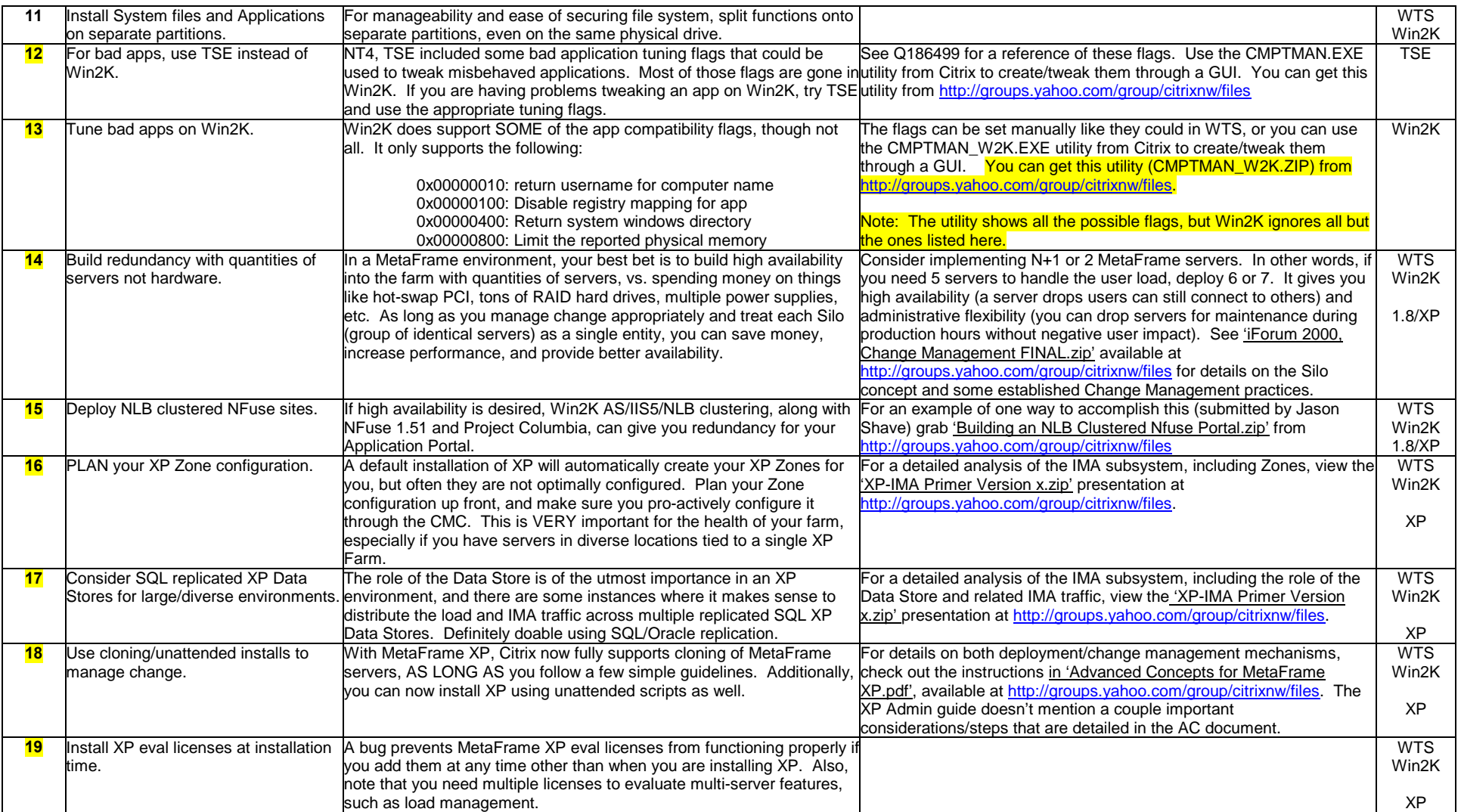

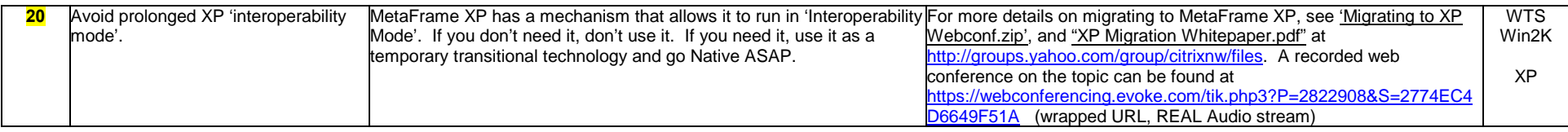

### **Section B: OS/MetaFrame Installation Tips**

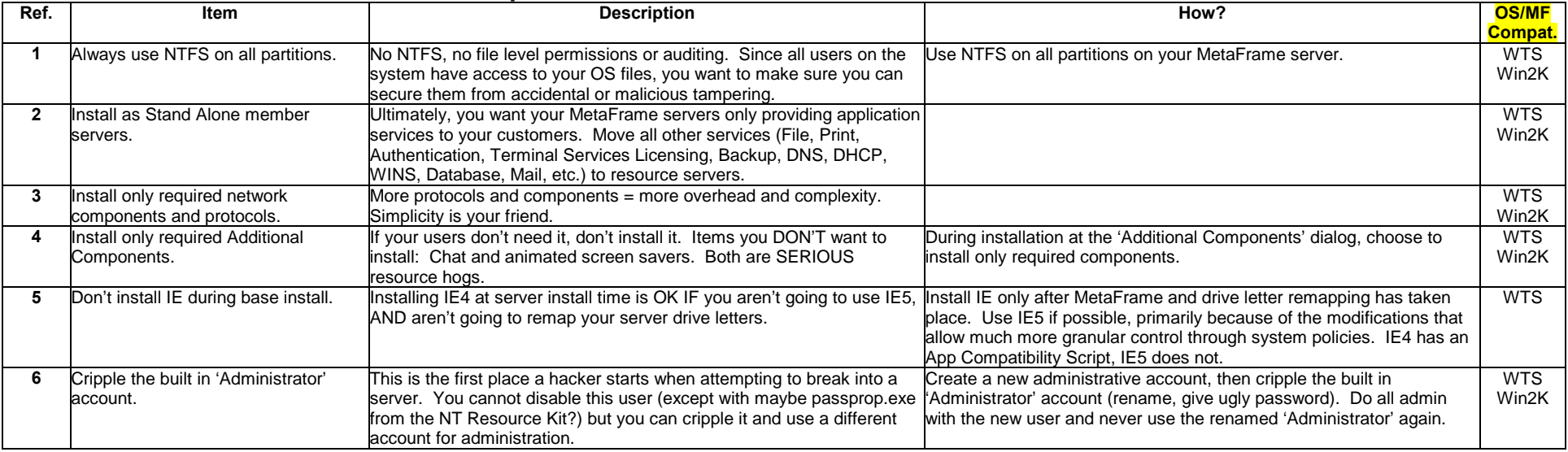

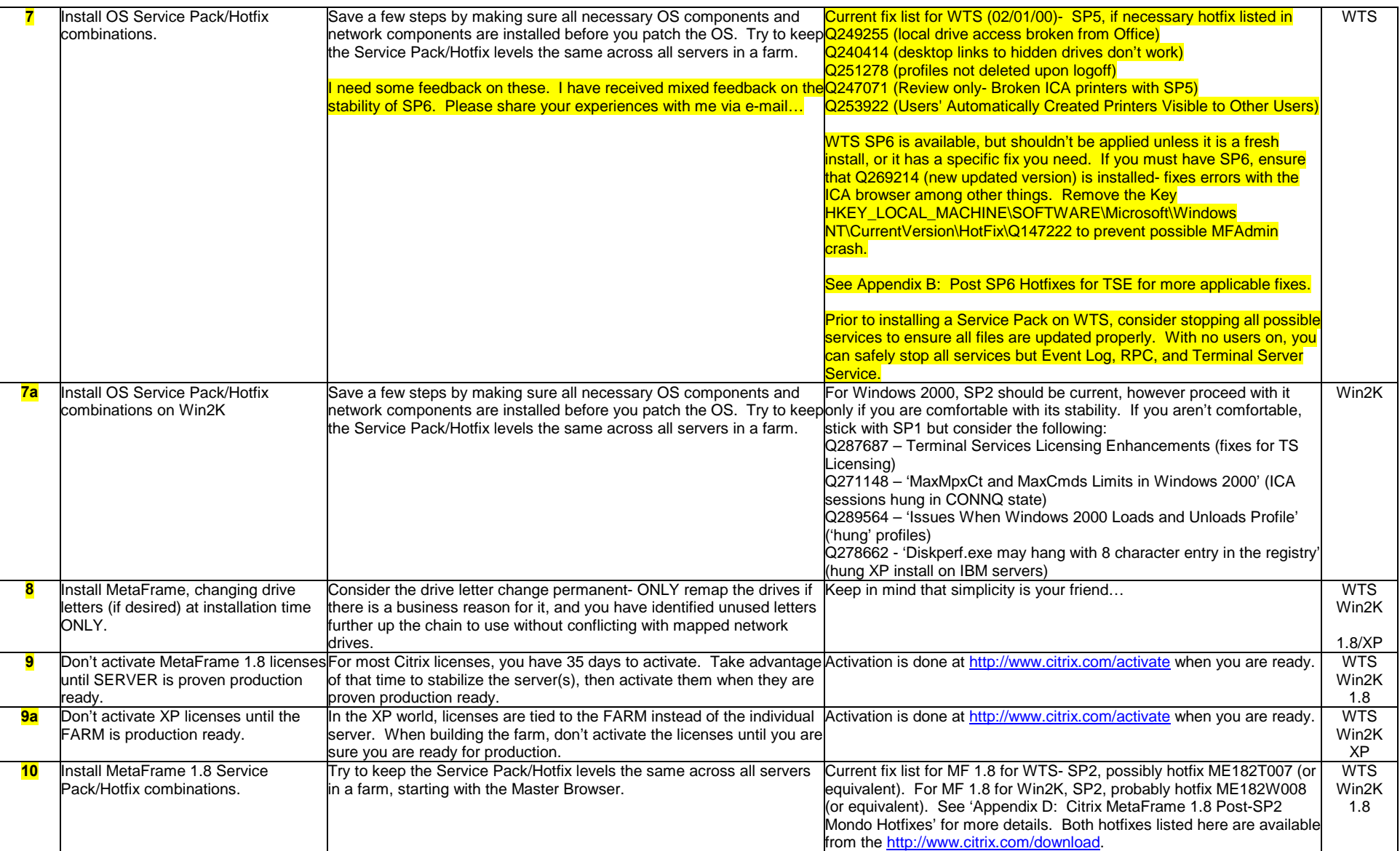

Version: 5/15/2001 Maintained by Rick Dehlinger, SSE-NW Citrix Systems, Inc. rick.dehlinger@citrix.com

Page 8 of 41

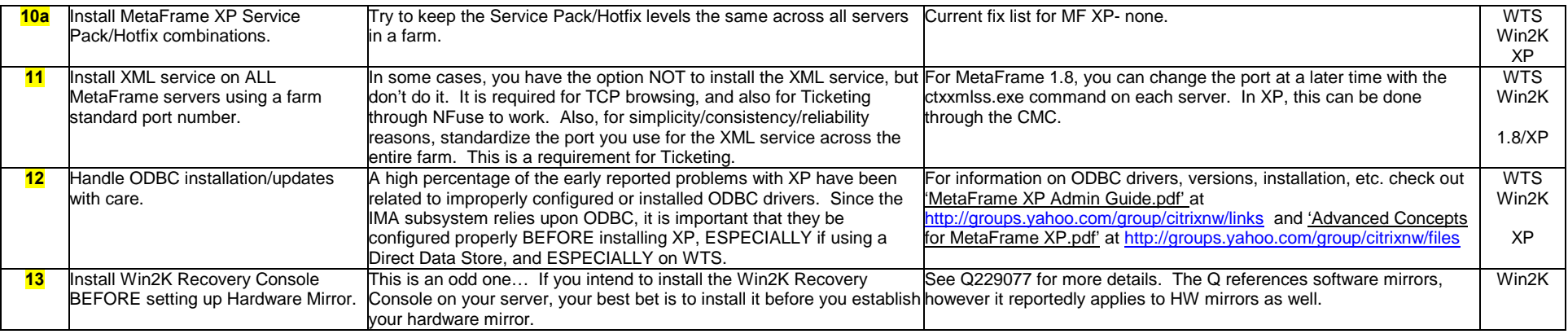

### **Section C: OS/MetaFrame Tuning Tips**

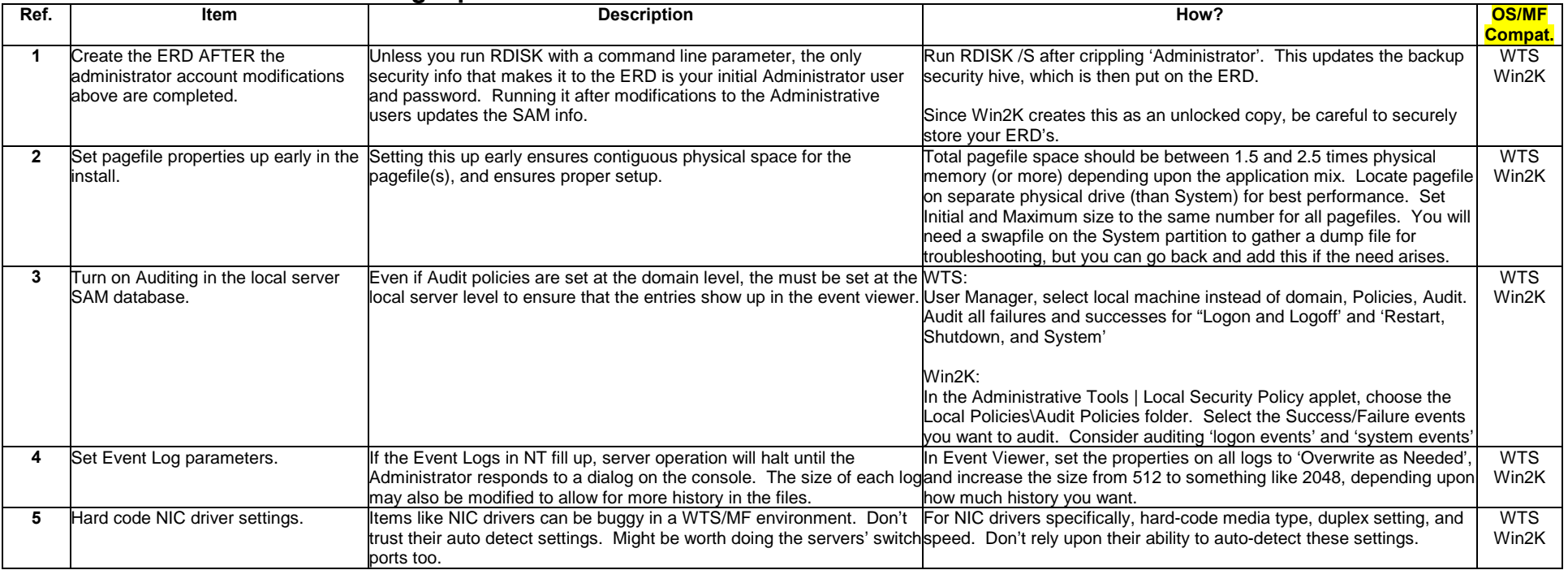

Version: 5/15/2001 Maintained by Rick Dehlinger, SSE-NW Citrix Systems, Inc. rick.dehlinger@citrix.com

Page 9 of 41

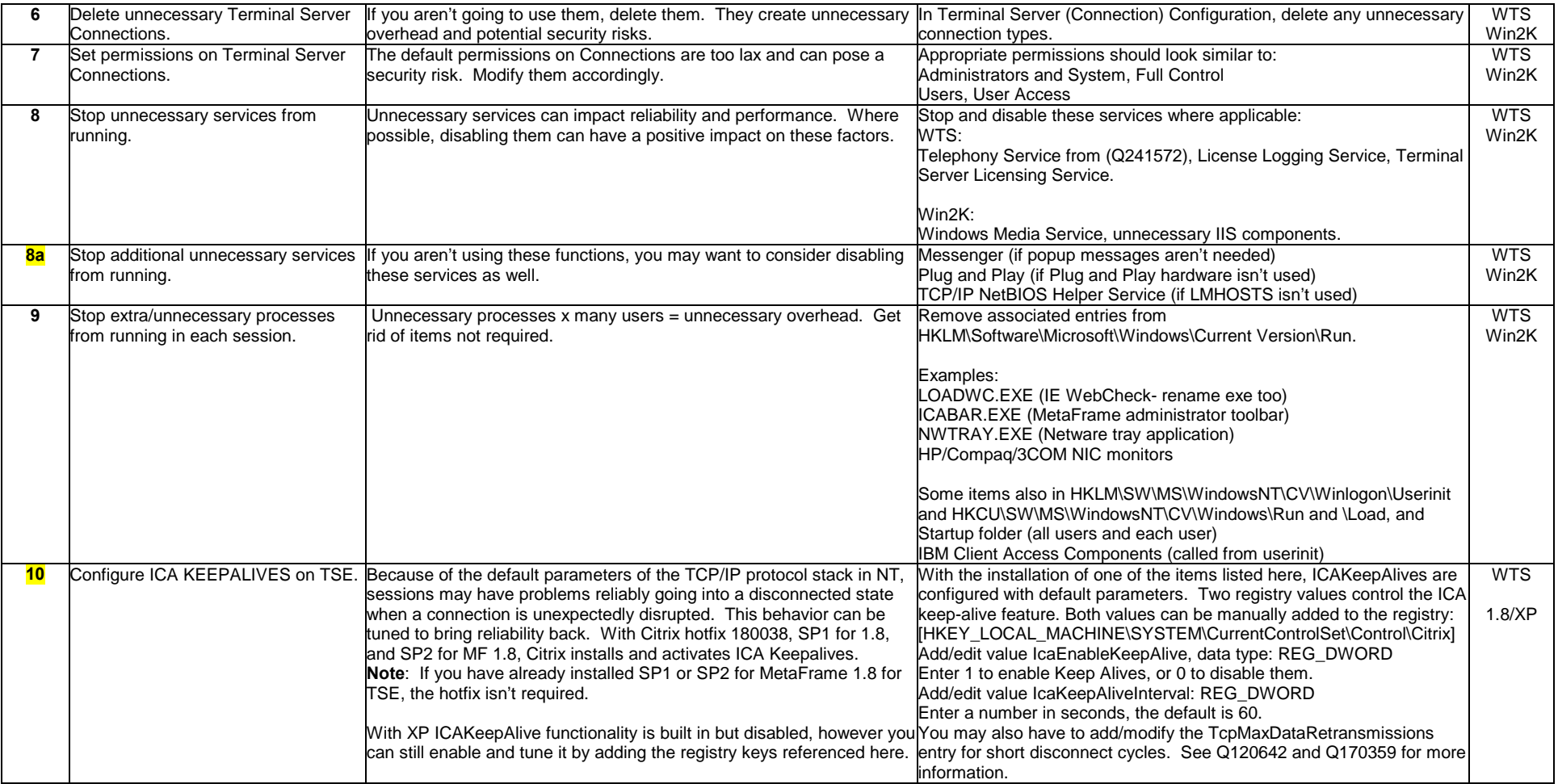

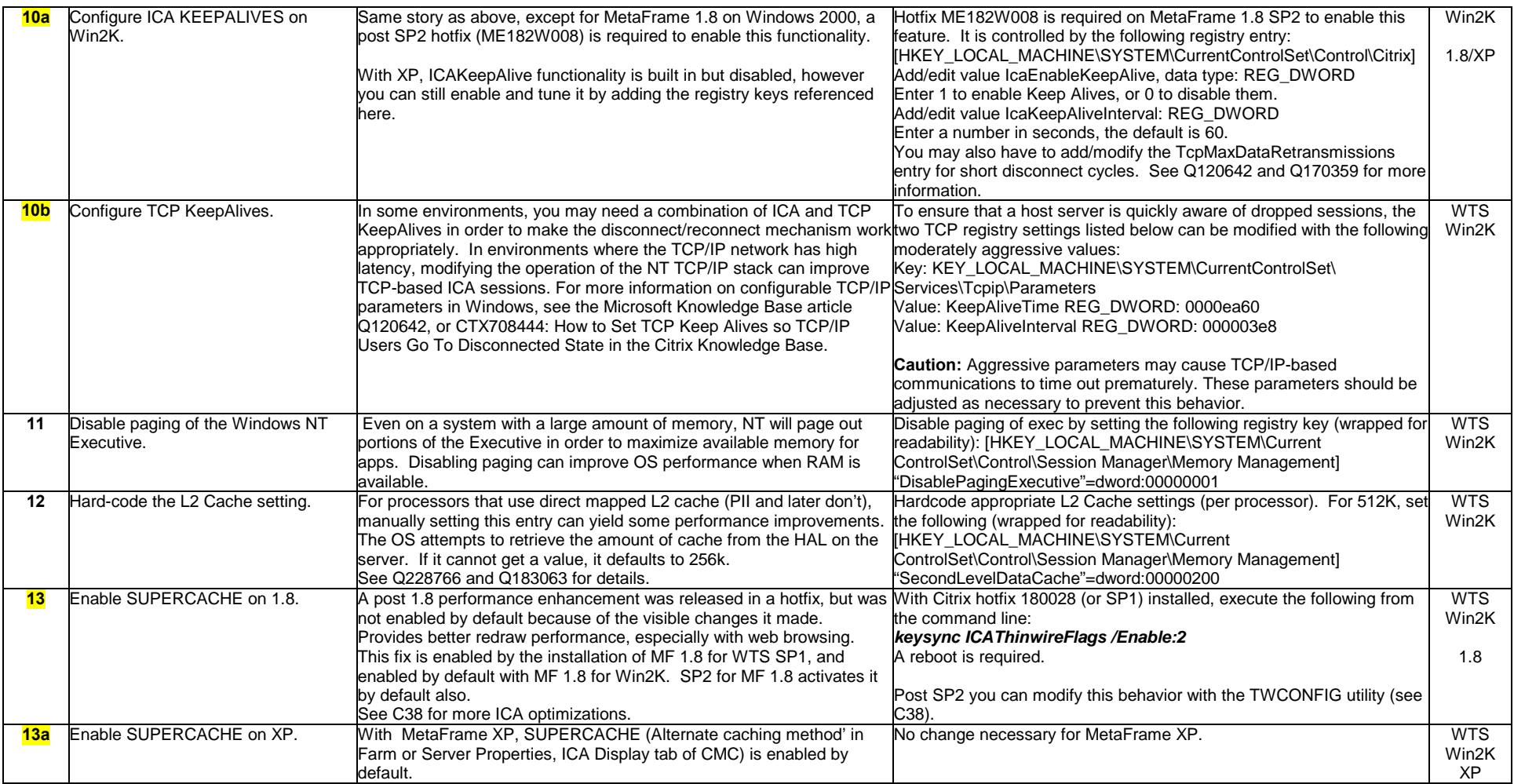

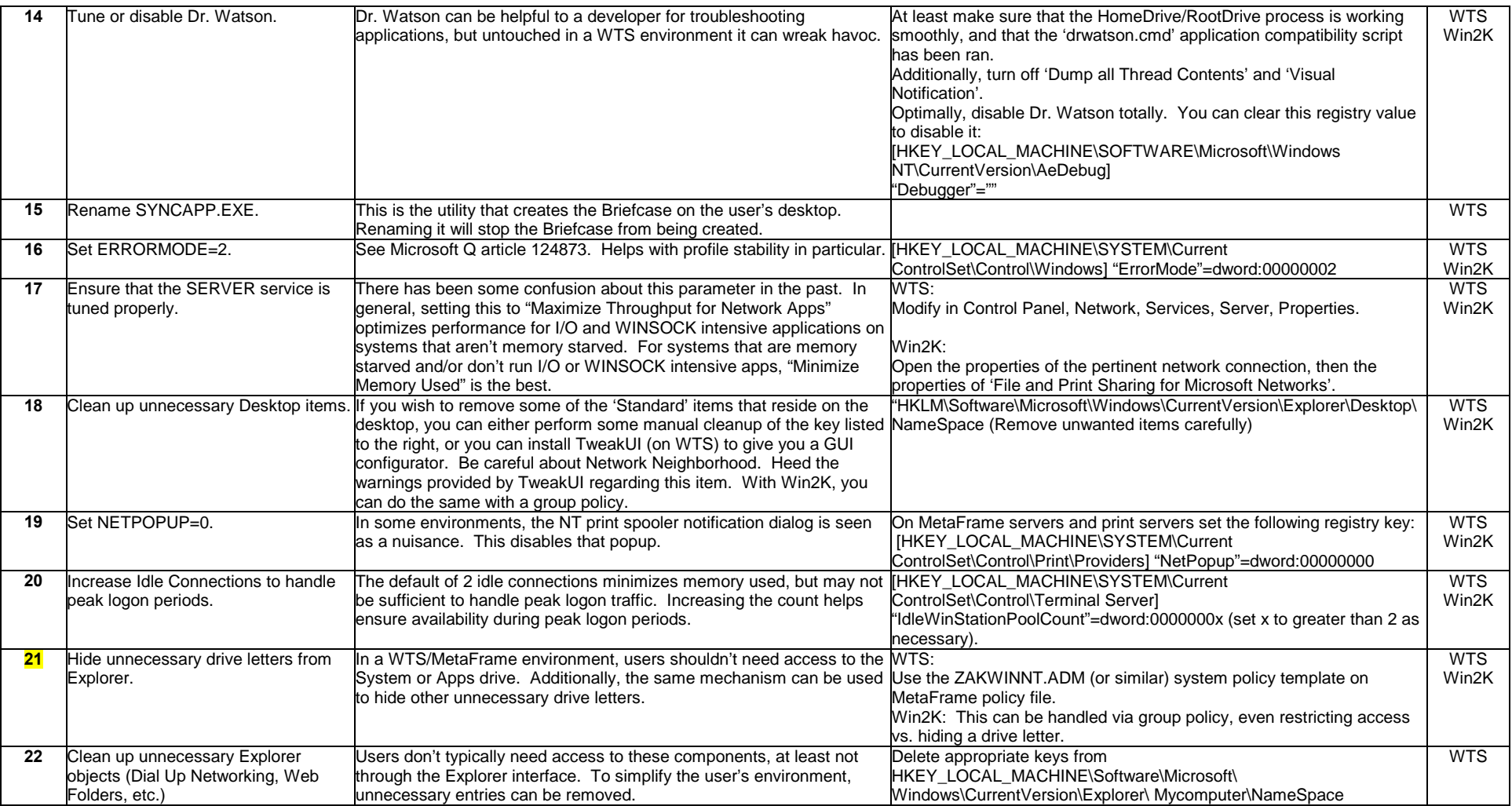

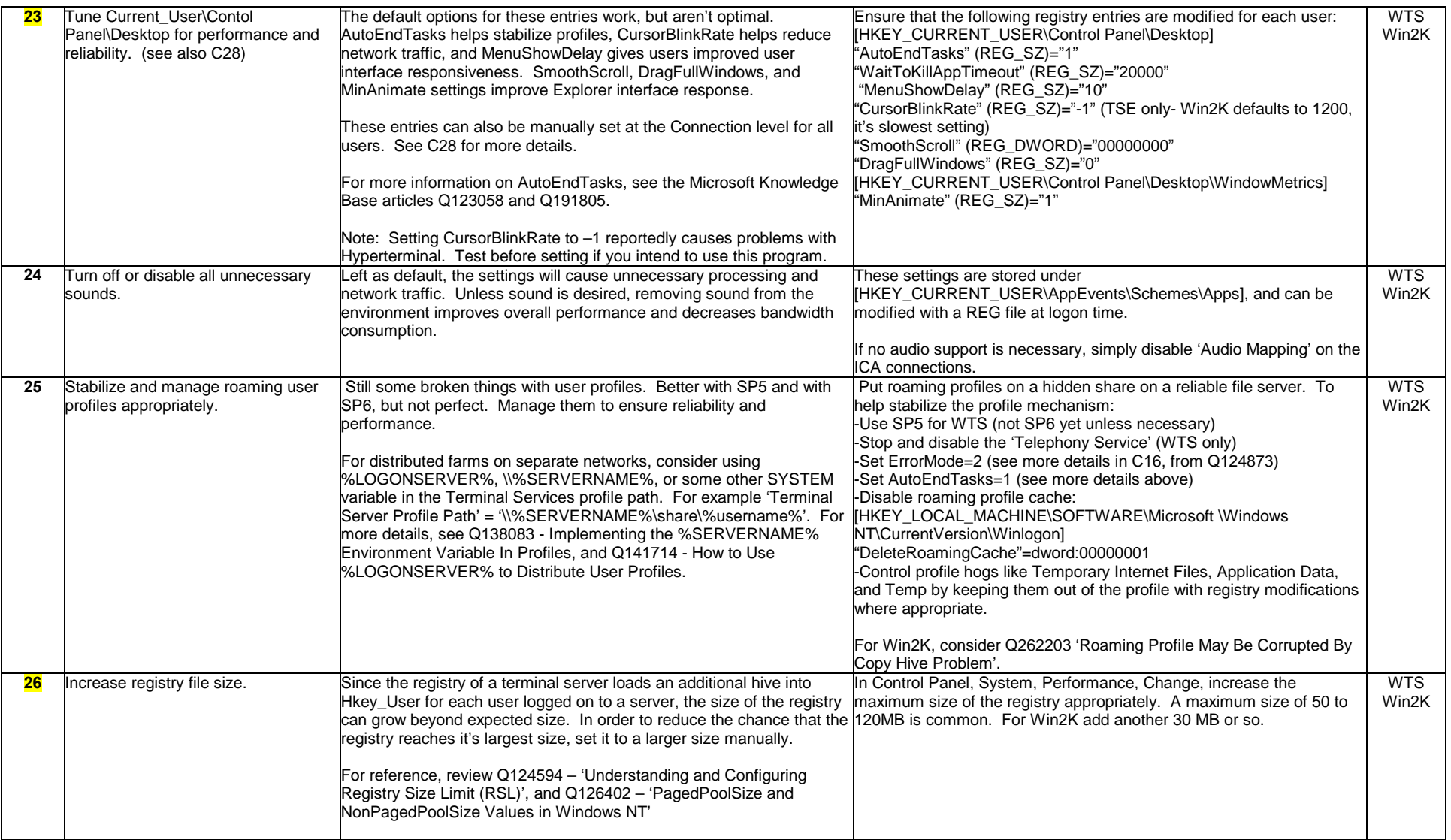

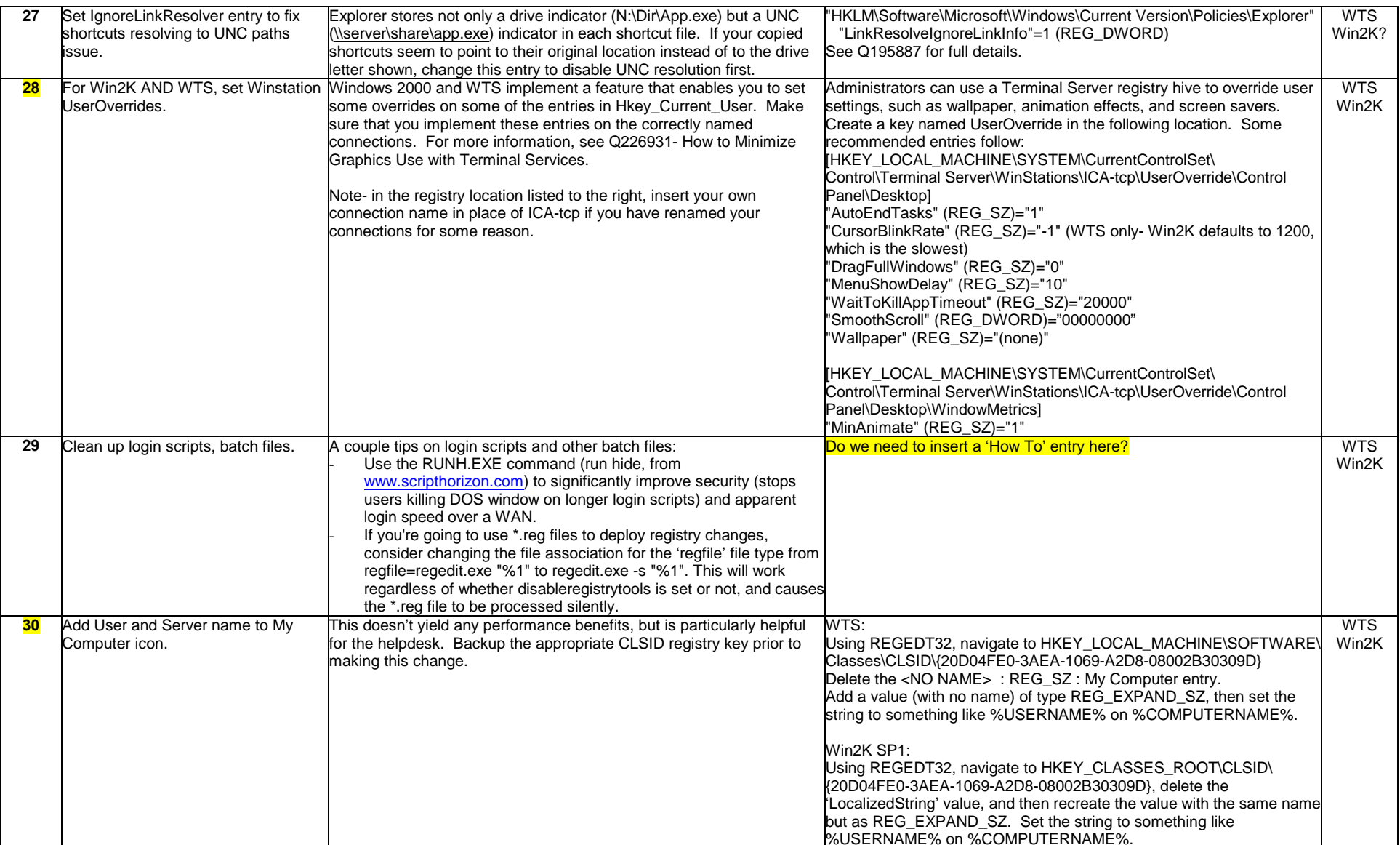

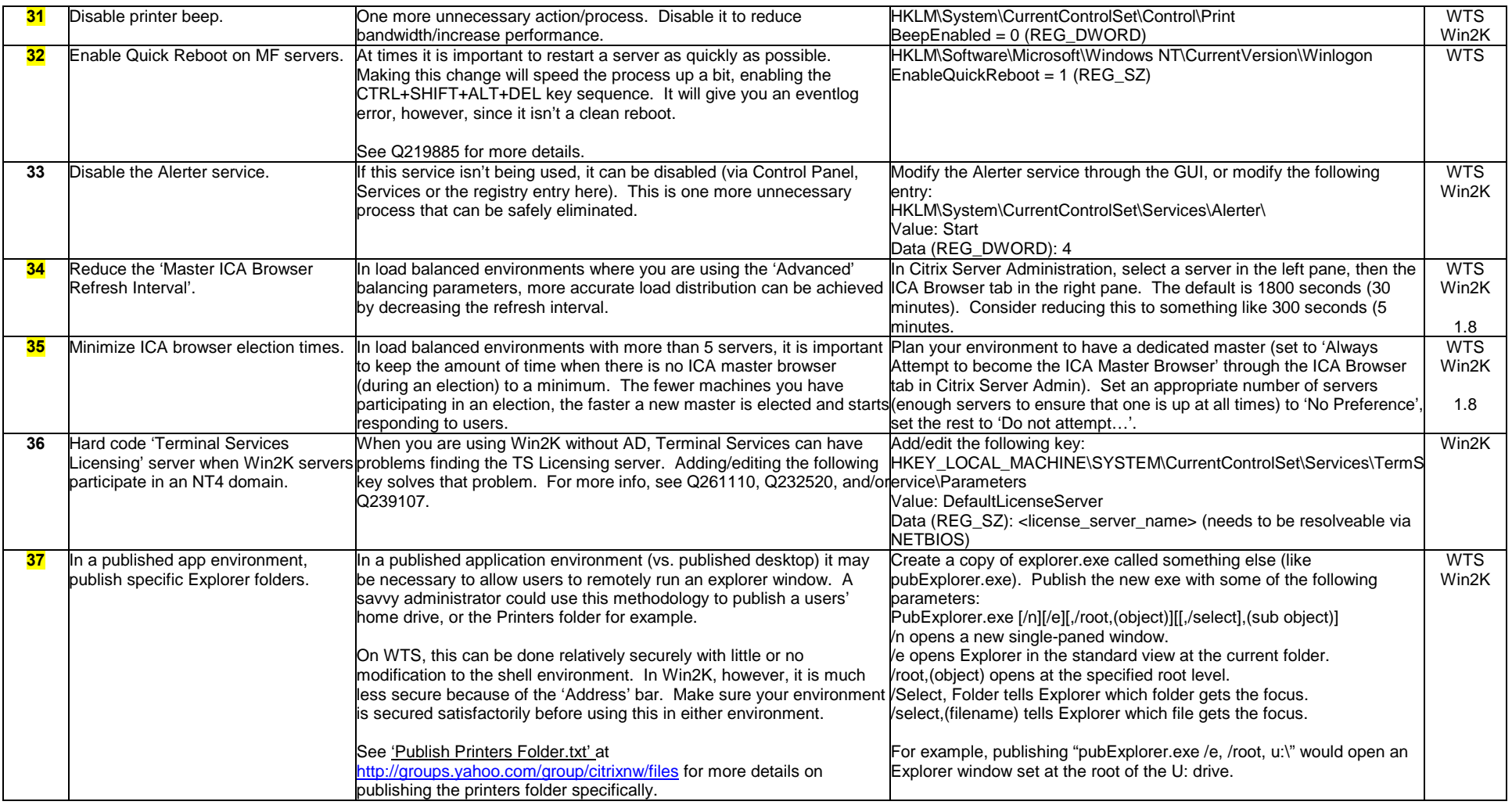

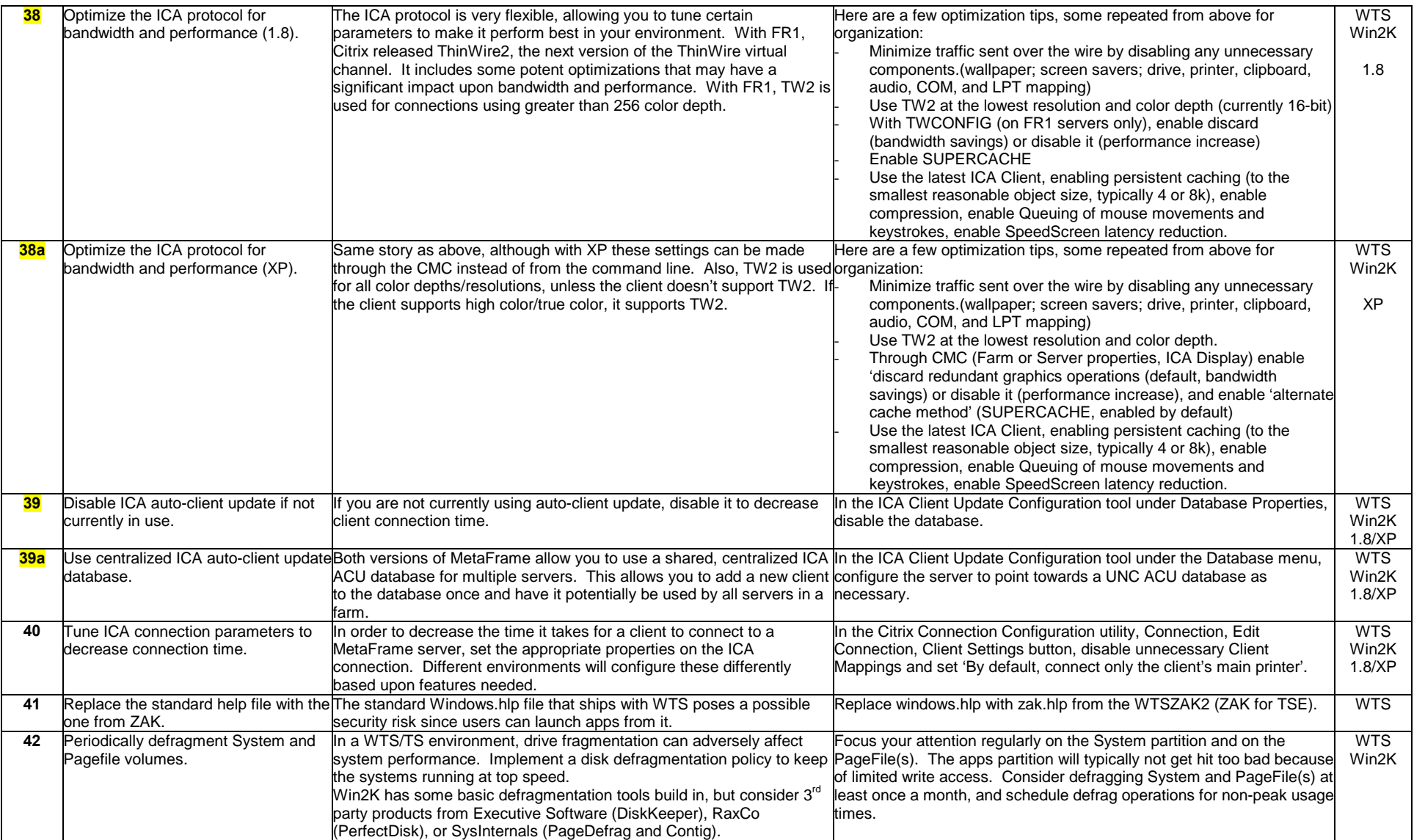

Version: 5/15/2001 Maintained by Rick Dehlinger, SSE-NW Citrix Systems, Inc. rick.dehlinger@citrix.com

Page 16 of 41

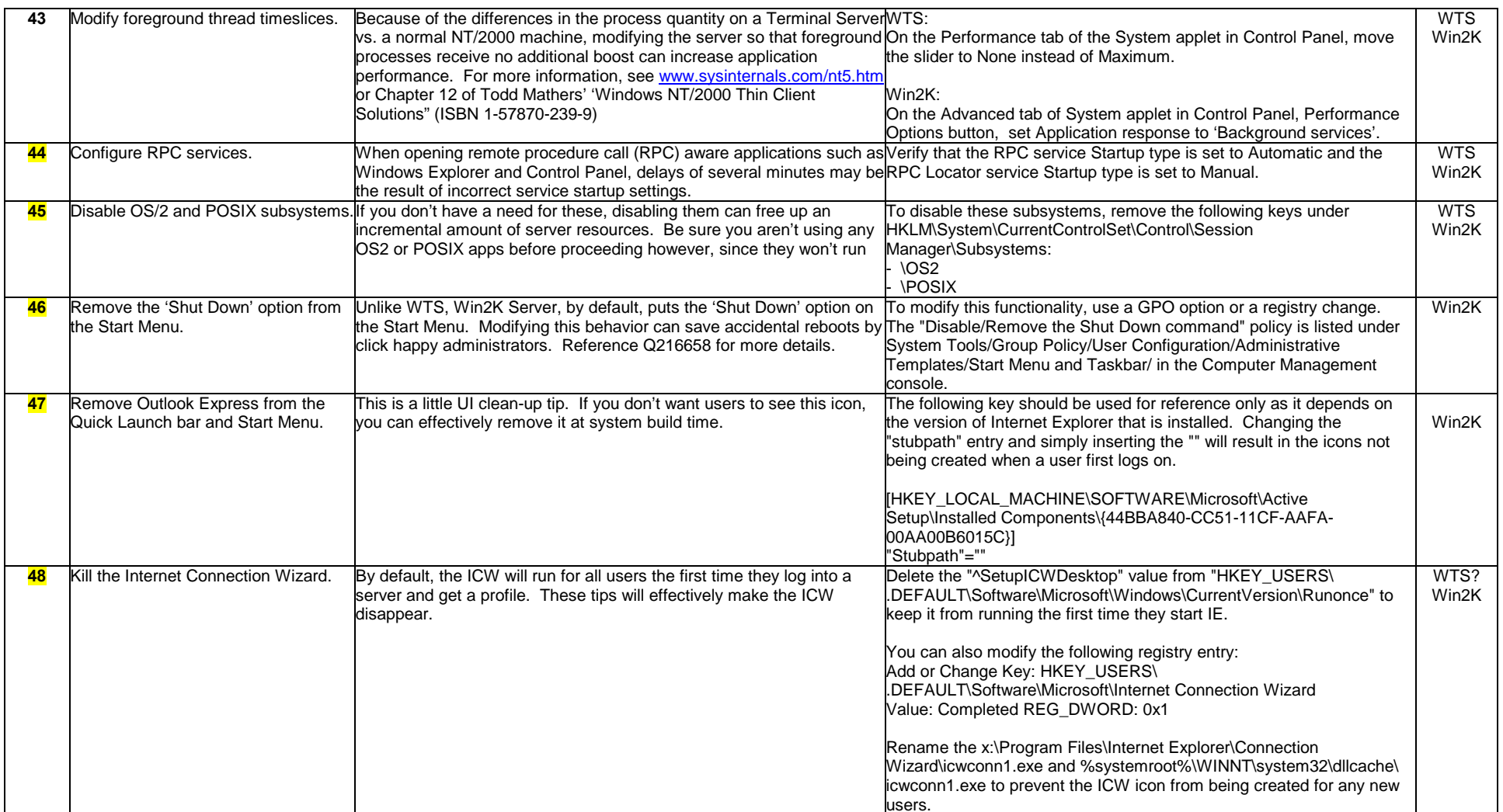

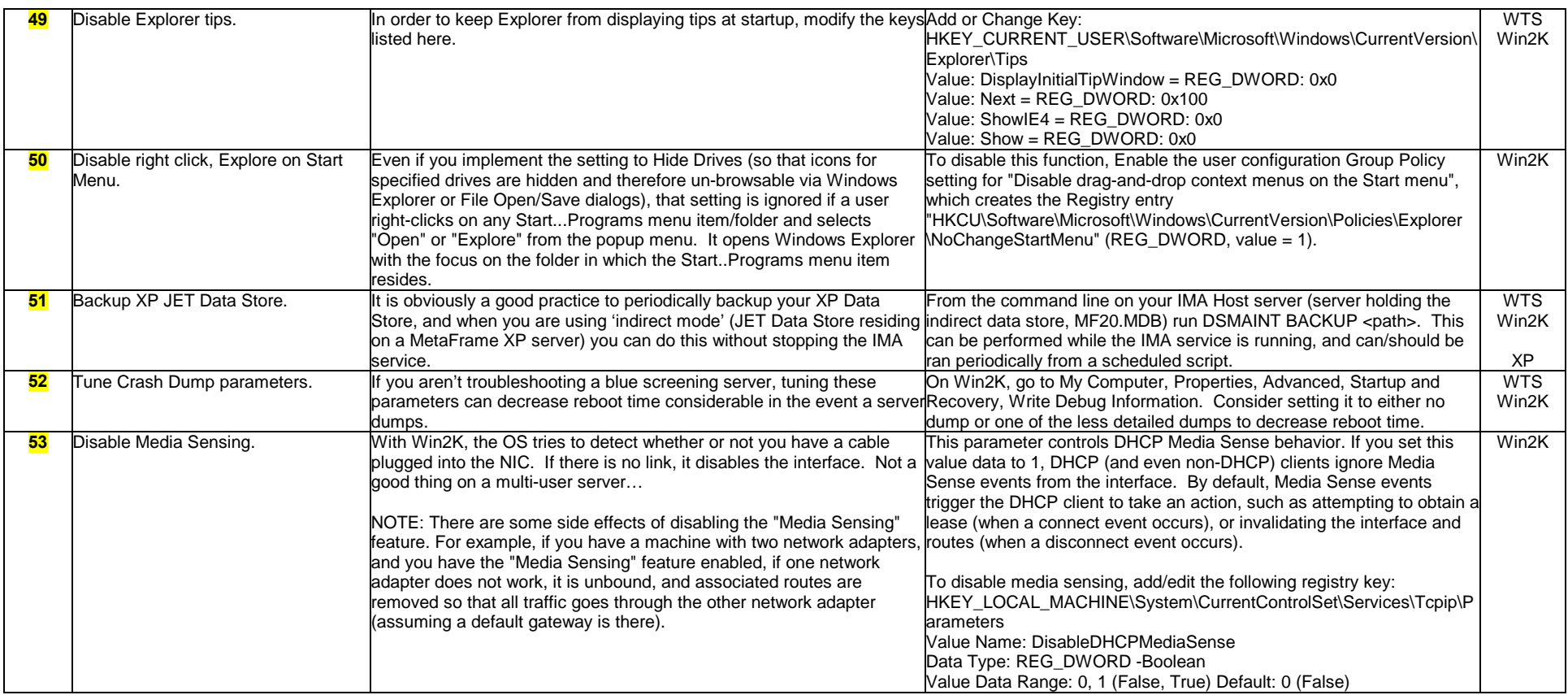

### **Section D: Process Considerations and Tips**

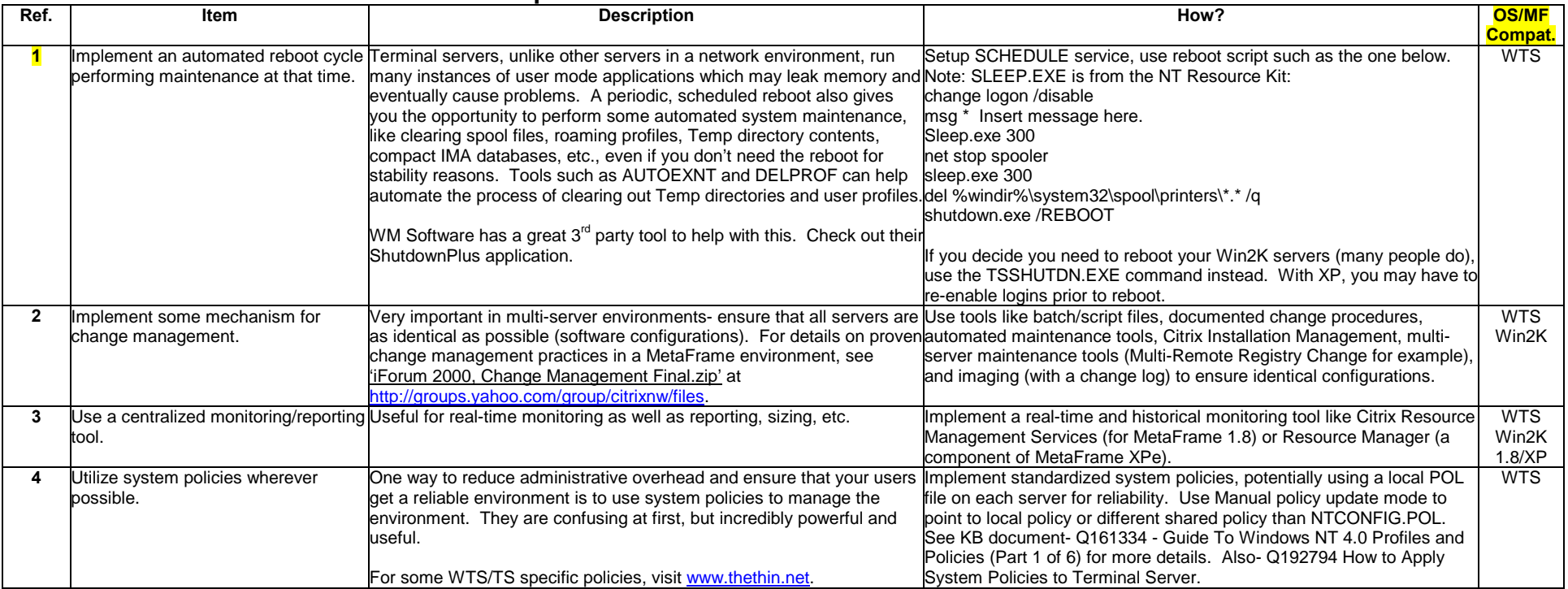

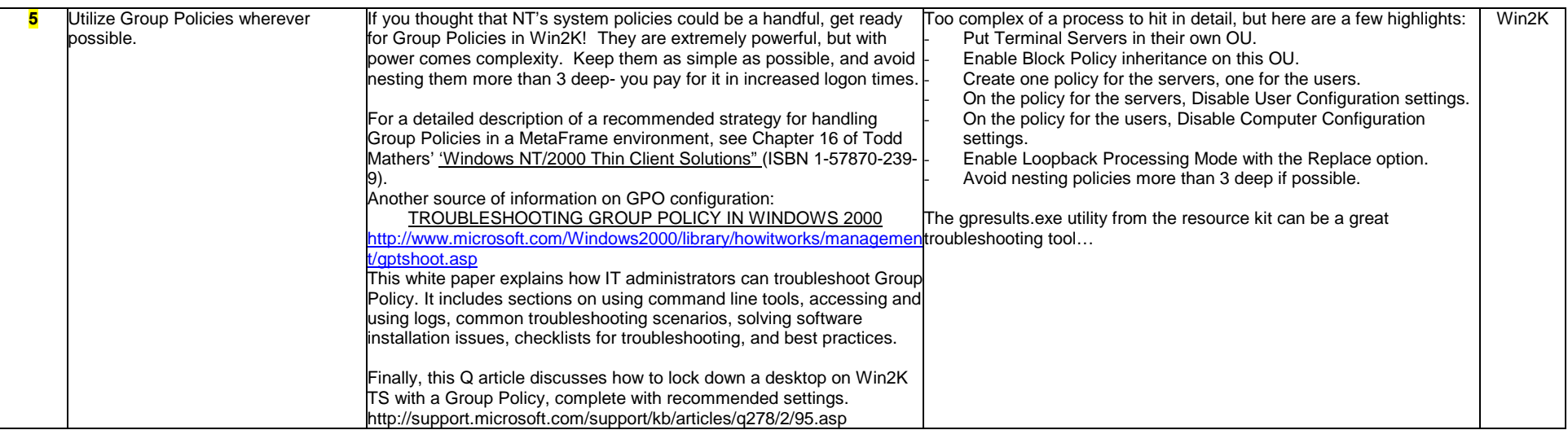

### **Section E: Application Specific Tuning Tips**

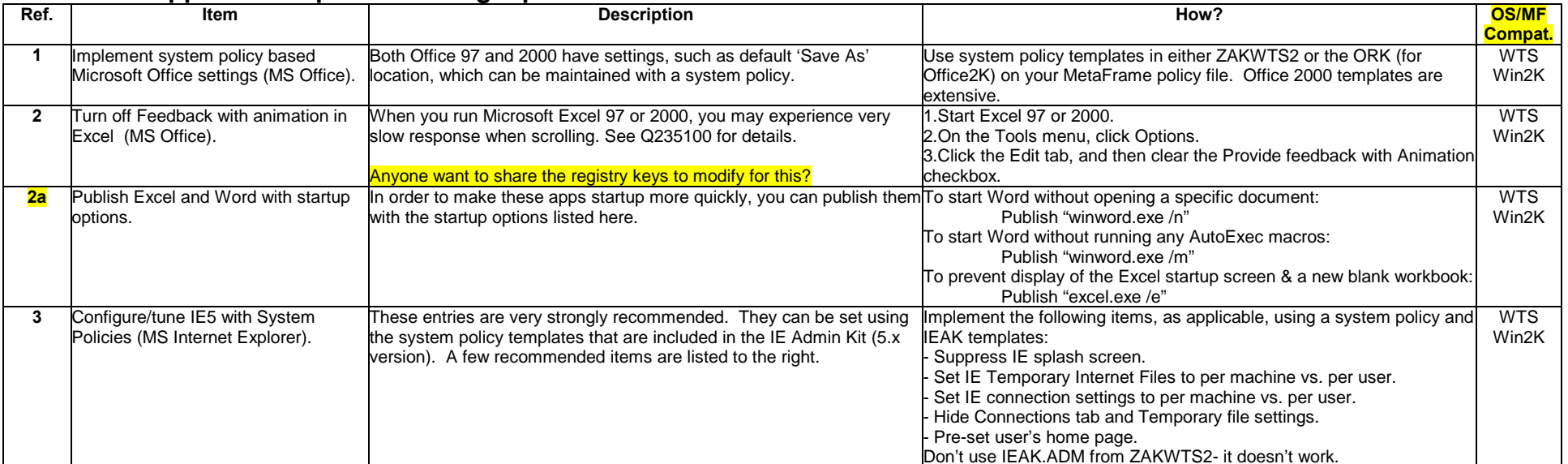

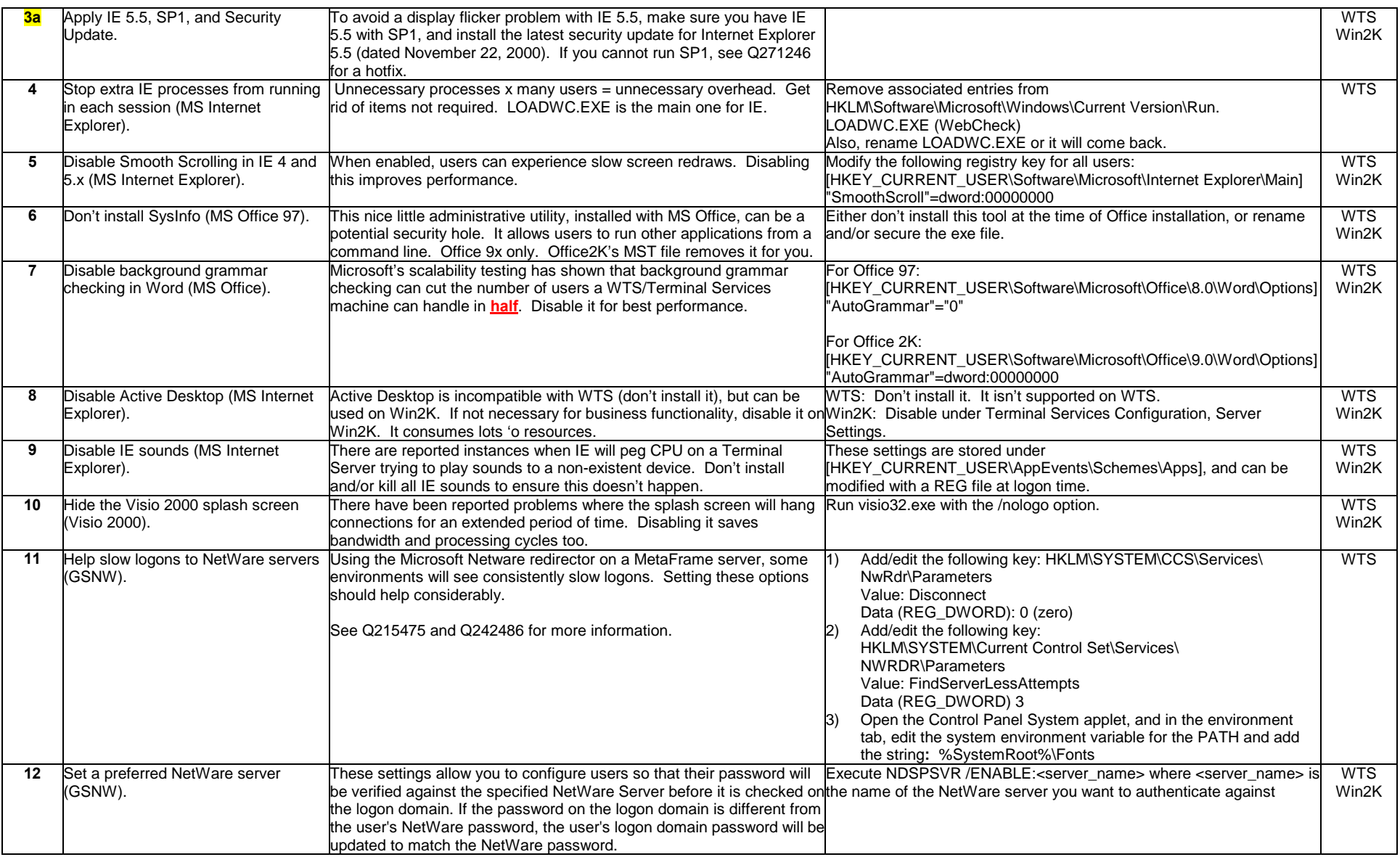

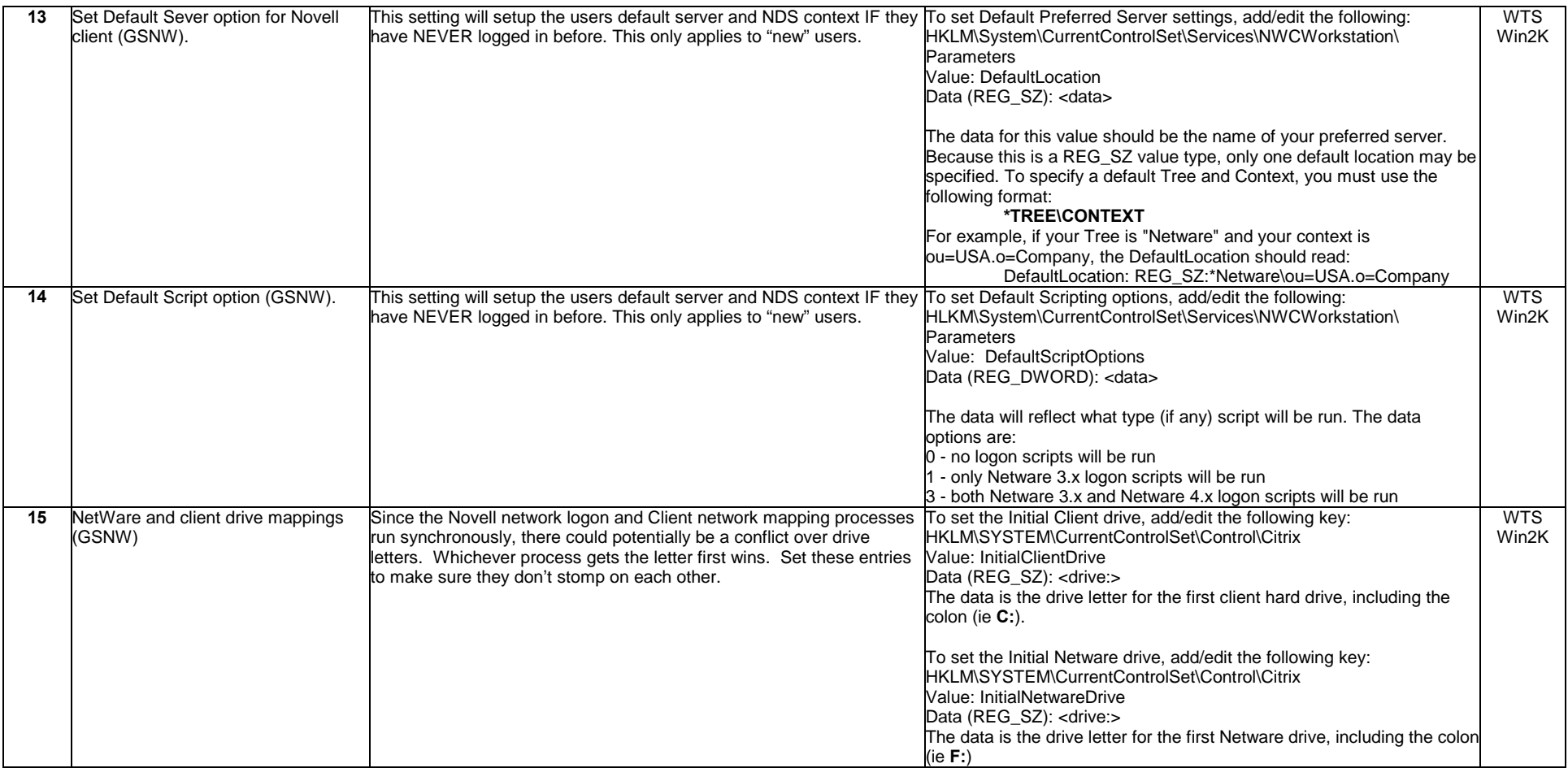

### **Section F: Advanced Tuning Tips**

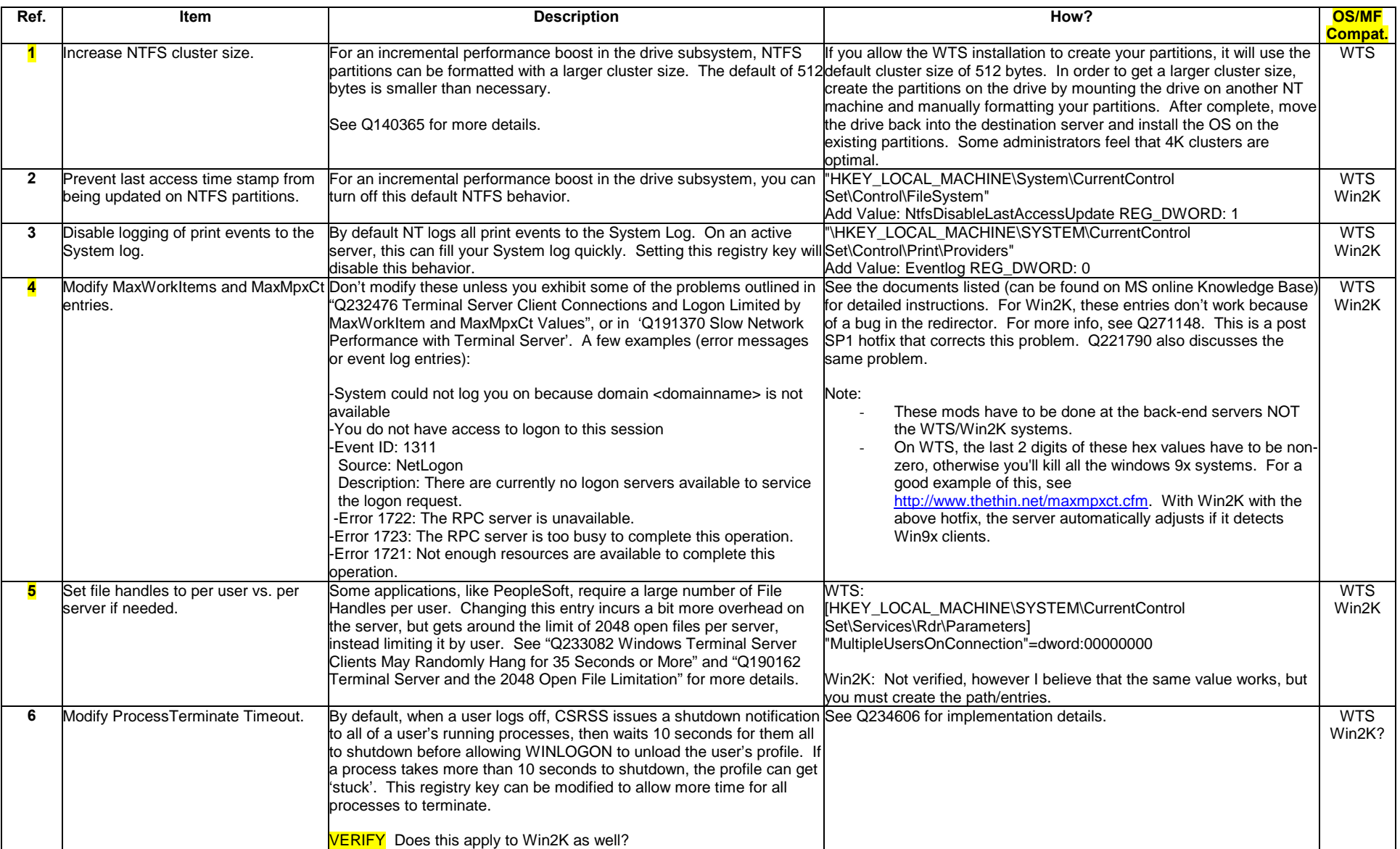

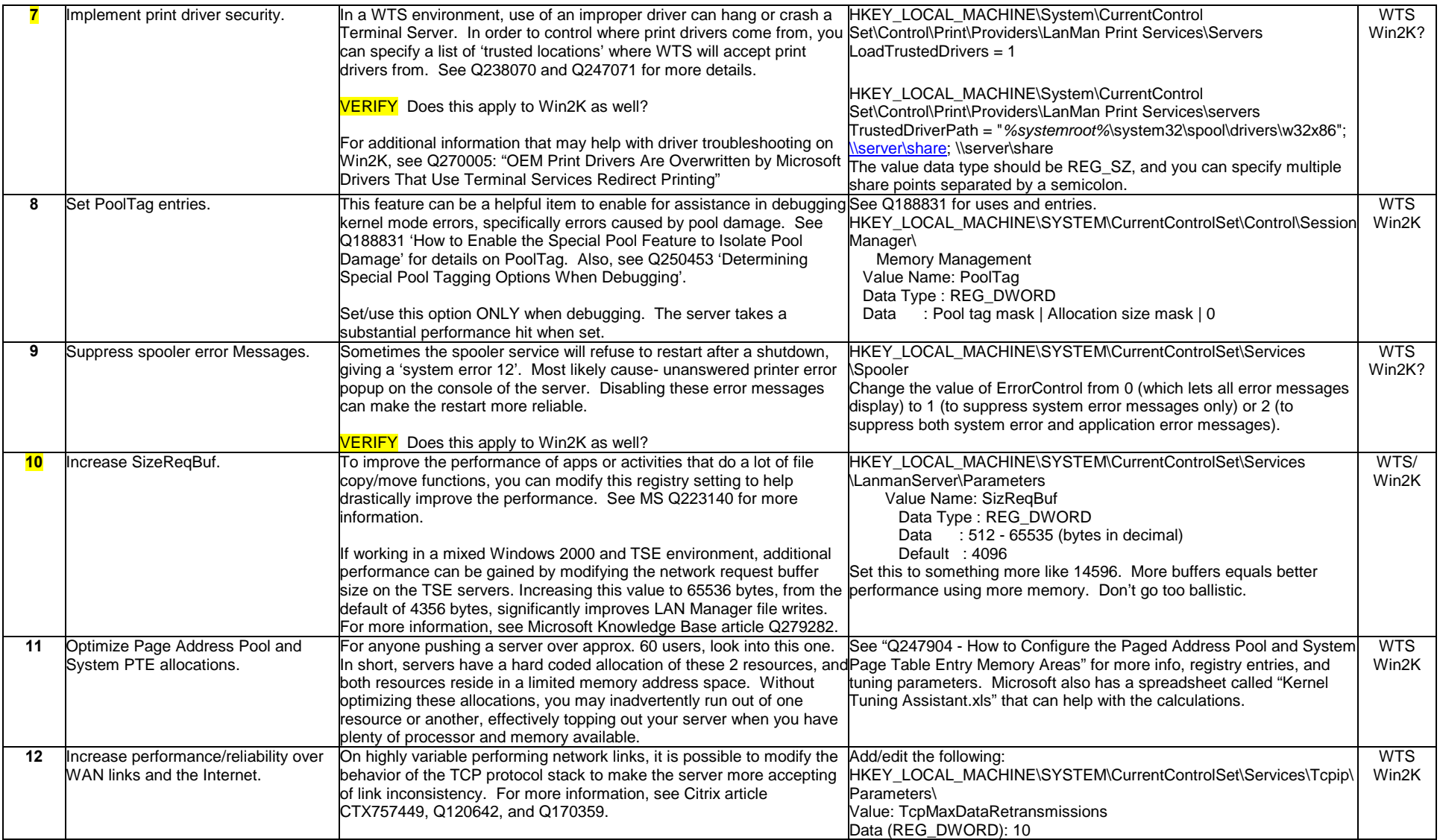

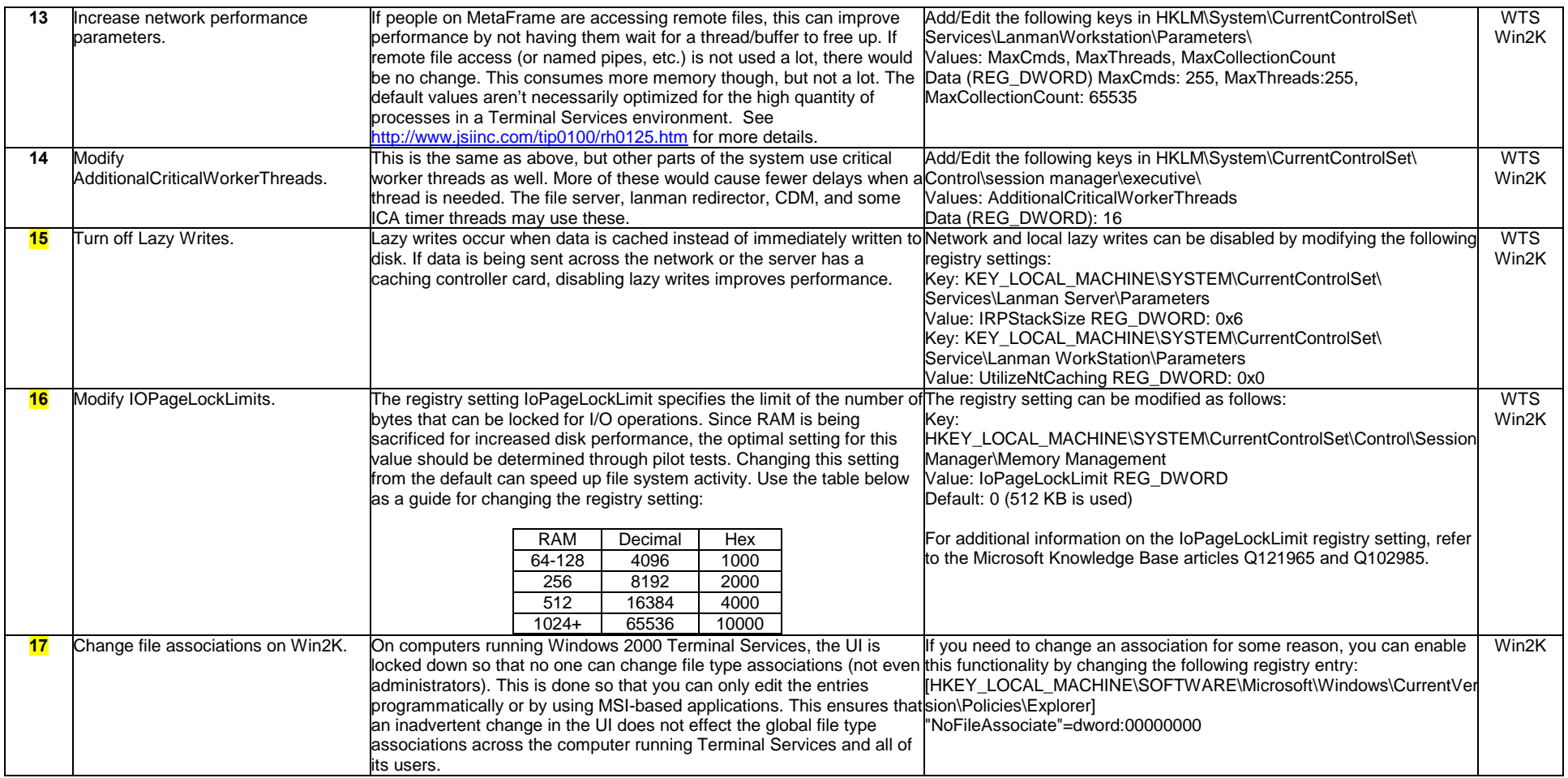

### **Section G: Un-Verified Tips (I am looking for feedback, documentation, and experiences with these)**

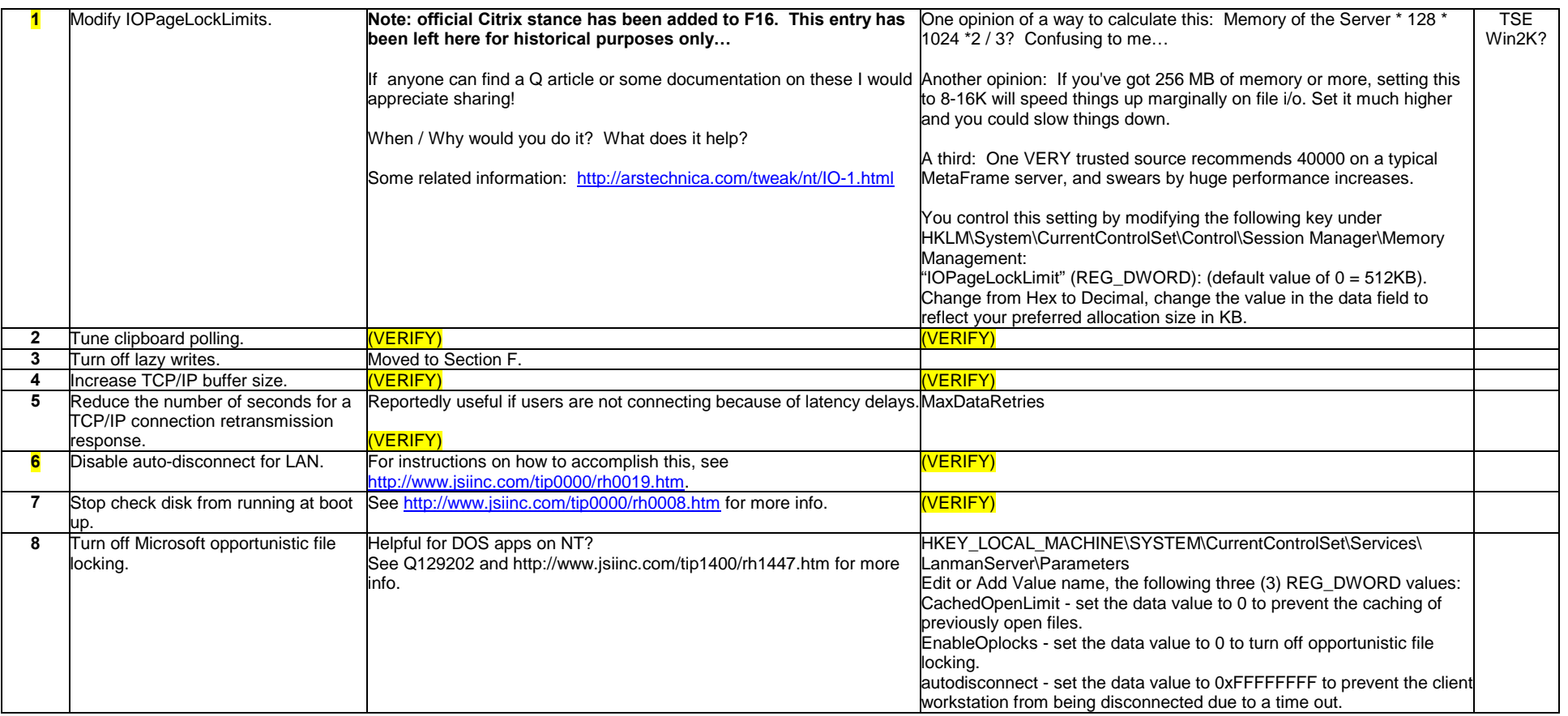

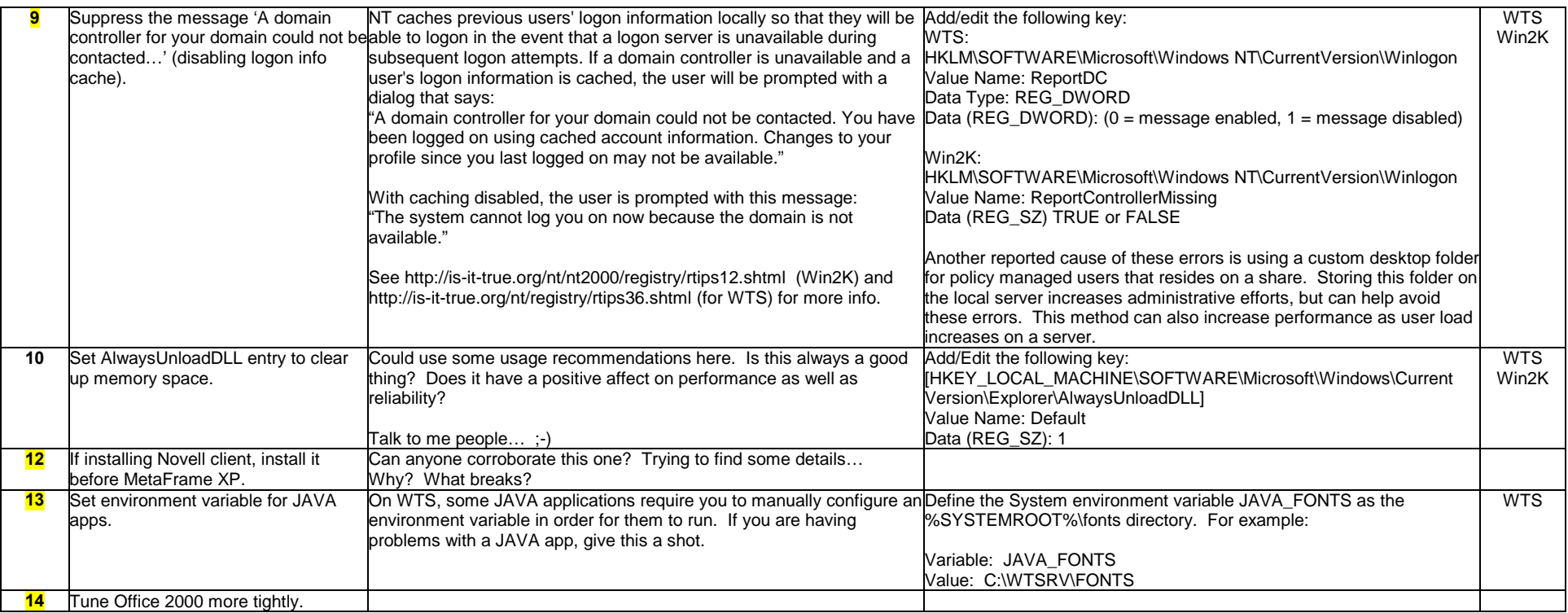

### **Appendix A: TS/MetaFrame Compatible HP Print Driver Versions**

**The list of HP printers that are compatible with WTS/TS that used to be part of this document has been added back! Special thanks to Rob Tuft, Rebecca Swanson, Mike Ard, and Steve Deroos of HP for helping us overcome some of the greatest obstacles we face on this platform. You guys rule!** 

**For problems with HP printer drivers in a TS/MetaFrame environment, use the following support e-mail addresses: wts\_deskjet@hp.com for DeskJet issues, and wts\_laserjet@hp.com for Laserjet issues.** 

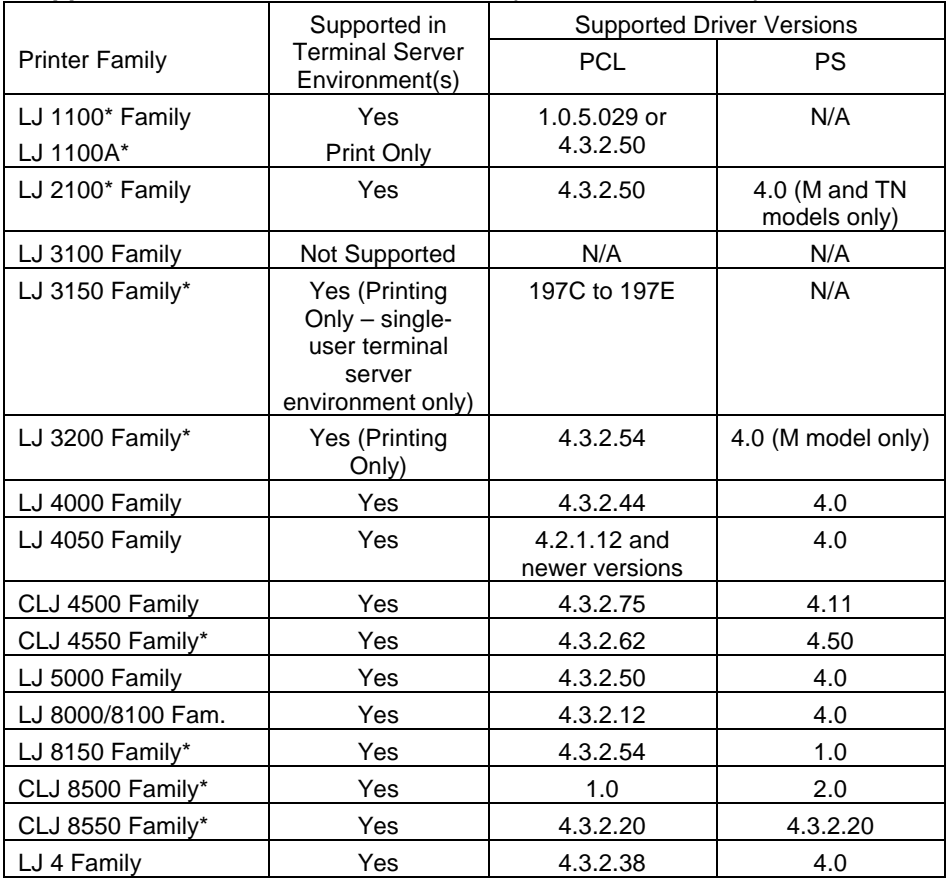

#### **Supported Printers and Driver Version (as of Feb. 15, 2001)**

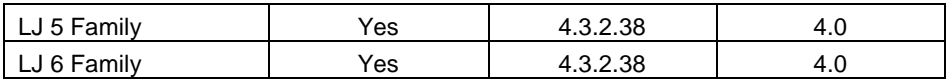

Products listed with the \* have limited testing in the terminal server environment. At this time although there are no known issues with these products in this environment, we do want customers to be aware of the limited testing.

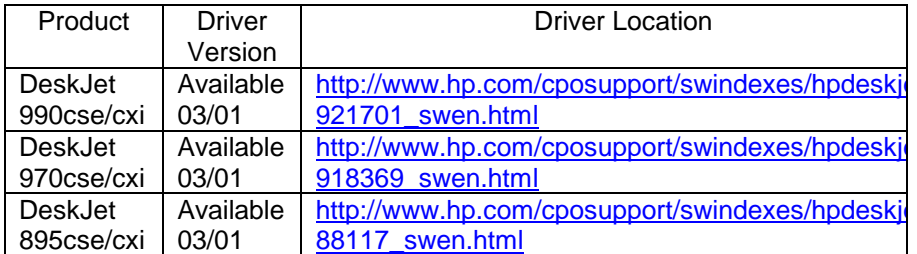

For more information or to obtain the full documents in the state they were delivered by HP, please grab "HP Printer Compatibility 2-15-01.zip" from http://groups.yahoo.com/group/citrixnw/files. Sorry for the wrapped hyperlinks above... :-)

Version: 5/15/2001 Maintained by Rick Dehlinger, SSE-NW Citrix Systems, Inc. rick.dehlinger@citrix.com

Page 28 of 41

### **Appendix B: Post SP6 Hotfixes for TSE (thanks Mark Brecto for compiling this list!)**

#### **Post SP6 Hotfixes:**

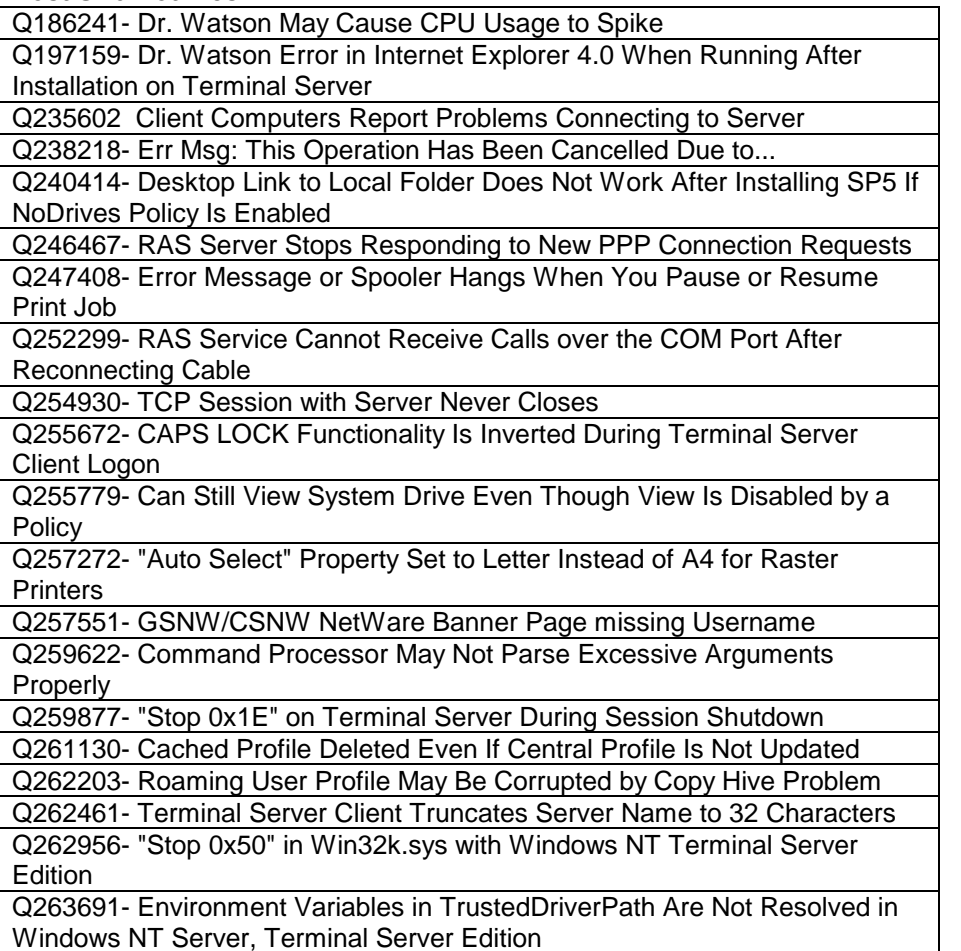

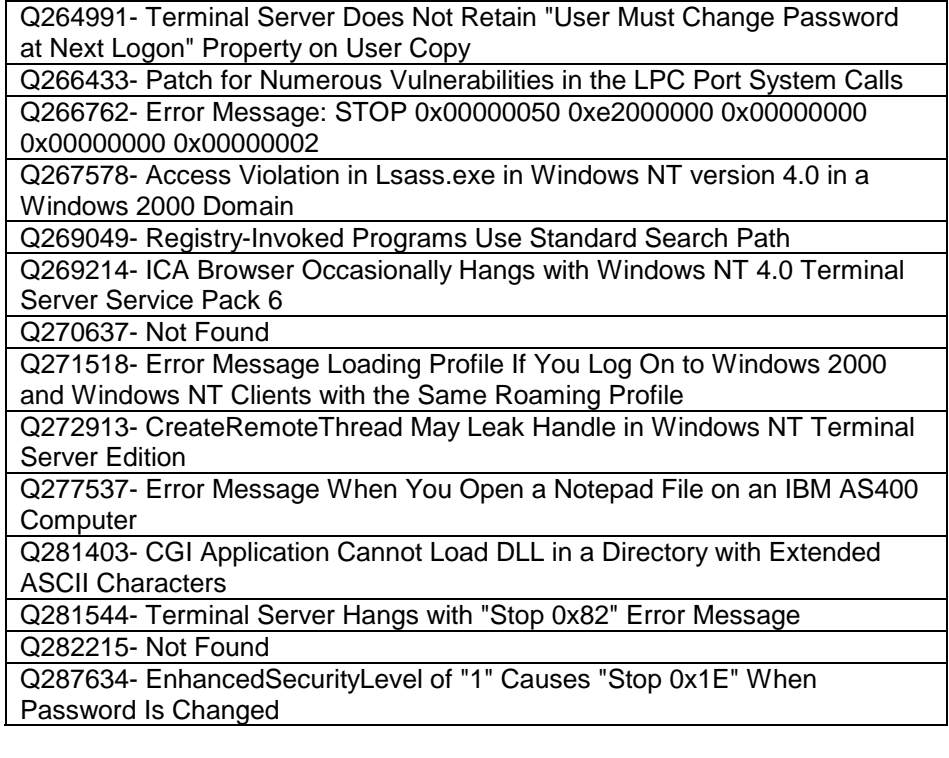

#### **Other:**

Q277910- Patch Available for "Terminal Server Login Buffer Overflow" Vulnerability

Q279336- Patch Available for Winsock Mutex Vulnerability

Q271246- Screen May Flicker Using Internet Explorer on Terminal Services Q269239- NetBIOS Vulnerability May Cause Duplicate Name on the Network **Conflicts** 

### **Appendix C: Win2K Post SP1 Hotfixes (partial list)**

This is only a partial list, mostly snipped from Windows 2000 magazine's 'Thin Client Update'. I know I am missing a ton here, so please help me out by sharing any important ones I am missing.

#### \* HOW TO LOCK DOWN A WIN2K TERMINAL SERVER SESSION

You can use Group Policies to lock down a terminal server session on a Windows 2000-based computer so that even the Administrator's account has restricted access. Microsoft article Q278295 explains how to configure these settings, including the procedure for creating a new organizational unit (OU) for the locked-down accounts (as Microsoft

recommends). http://support.microsoft.com/support/kb/articles/q278/2/95.asp

### \* DESKTOP DOESN'T LOAD FOR ANY USER

If the Win2K Server Terminal Services service account is configured to log on with any account other than the System account (as it should be by default), users won't be able to log on to the terminal server either from the console or from a terminal session. Microsoft article Q287654 describes the symptoms and explains how to resolve the problem. http://support.microsoft.com/support/kb/articles/q287/6/54.asp

#### \* ERROR MESSAGE: THE SYSTEM CAN'T LOG YOU ON (573)

If you use a Not for Resale (NFR) version of Win2K (or installed the retail version starting from NFR floppies) and you get a "the system cannot log you on" error message, you could be out of licenses. Regardless of the client OS or the type of domain you're in (Win2K or Windows NT), NFR Win2K servers will only accept up to 10 connections. See Microsoft article Q286272 to learn how to identify an NFR version you might have mistakenly installed. http://support.microsoft.com/support/kb/articles/q286/2/72.asp

#### \* CAN'T AUTOMATICALLY LOG ON REMOTELY TO TERMINAL SERVER WITH LONG USER NAME OR PASSWORD

Although you can set up an RDP client connection to automatically log on

Version: 5/15/2001 Maintained by Rick Dehlinger, SSE-NW Citrix Systems, Inc. rick.dehlinger@citrix.com

to a terminal server without presenting users with a logon screen, this capability is limited. According to Microsoft article Q290706, the RDP client can't remotely pass long usernames or long passwords. If you try to make the client do so, you'll get a "the system could not log you on" error message. Retyping the same username and password will work, however. The article identifies this as a known bug. http://support.microsoft.com/support/kb/articles/q290/7/06.asp

#### \* CONTACTING THE MICROSOFT CLEARINGHOUSE

If you need to get in touch with the Microsoft Clearinghouse to get licenses for your Win2K Server Terminal Services server and can't find a telephone number, see Microsoft article Q2911795 for instructions. http://support.microsoft.com/support/kb/articles/q291/7/95.asp

#### \* POST-SP1 ISSUES WITH PROFILE LOADING

Because of a handle leak in the registry (see Microsoft article Q289564 for the exact key), a Terminal Services server might not be able to unload a user profile--or to reload it when the user tries to connect again to the terminal server. See the article for more information about this problem, how to identify it, and how to get a fix. http://support.microsoft.com/support/kb/articles/q289/5/64.asp

#### \* POST-SERVICE PACK FIXES FOR PRINTING-GENERATED BLUESCREENS

When you try to print from an RDP client in a Win2K Terminal Services session, the terminal server can crash with a Stop error message if the spooler tries to display a dialog box to the client desktop but the desktop handle isn't available. Microsoft article Q261322 lists the Stop error and explains how to get a fix for the problem. Another printing-generated blue screen of death involves post-Service Pack 6 (SP6) terminal servers. According to Microsoft article Q282215, using user-mode print drivers will crash the terminal server. http://support.microsoft.com/support/kb/articles/q261/3/22.asp http://support.microsoft.com/support/kb/articles/q282/2/15.asp

Page 30 of 41

You might want to add the new HotFix for a GINA security vulnerability. The knowledge base article pointed to in the NTBugTraq notice was Q277910.

#### Win2K Can Leave an Unlicensed Connection Active After Logging Off a NetWare 4.X/5.X Server

When clients connect to a Terminal Services server or to Win2K Professional and connect to a Novell NDS tree through a logon script or a mapped drive using Client Services for NetWare (CSNW), the connection remains on the NetWare server after the client has logged off. When the client logs back on to access the NetWare server, it could reach the license limit on the NetWare server or the concurrent access limit. This behavior doesn't occur when you use NetWare Client32 version 4.71 or later. See Microsoft article Q263546 <http://support.microsoft.com/support/kb/articles/q263/5/46.asp> for a fix or workaround.

Java Plug-In Leaves Browser Processes and NTVDMS Running After You Close the Browser

Programs such as Netscape Navigator, Internet Explorer (IE) 5.0, and RealPlayer, as well as 16-bit programs that run Windows NT Virtual DOS Machine (NTVDM), can continue to use process resources after you close the programs. You then have to use Task Manager to quit the process; otherwise, the OS memory will eventually run out of resources and you'll have to restart the computer. According to Microsoft article Q260256 <http://support.microsoft.com/support/kb/articles/q260/2/56.asp>, Java Plug-In version 1.2.1 causes the problem, and you should download Java Plug-in 1.2.2 <http://java.sun.com>.

#### Loading Printer Drivers From a Trusted Source

It's important to use the right printer drivers. Citrix MetaFrame XP includes printer-driver management, but if you use an earlier version of MetaFrame or aren't using it at all you have another option: Specify a path to a trusted print server, as Microsoft article Q239536

<http://support.microsoft.com/support/kb/articles/Q239/5/36.asp> explains.

Access Violations in Spooler Service When Printing a Long Named Print Job Microsoft article Q246729

<http://support.microsoft.com/support/kb/articles/Q246/7/29.asp> reports that when the spooler service attempts to print a file with a long name, it might intermittently generate Access violation error messages and hang. When this occurs, the system might indicate that the print job didn't finish because the printer ran out of paper or because of another hardware problem. If the file name is longer than 200 bytes and the printer also has a hardware problem, the spooler service might not generate an error message. This behavior can occur even if you are logged on locally.

#### Post-Service Pack Fixes for BSODs in Win2K and TSE

When you run Win2K Terminal Services with multiple clients, you might receive multiple error messages on blue screens that are related to win32k.sys. See Microsoft article Q281132 (http://support.microsoft.com/support/kb/articles/Q281/1/32.asp) for the fix for this problem.

#### Terminal Server Troubleshooting Tips

Two new Microsoft articles provide tips for tuning and troubleshooting terminal servers. Article Q284439

<http://support.microsoft.com/support/kb/articles/Q284/4/39.asp> describes how to install the Terminal Services Advanced Client (TSAC) on a terminal server and edit the logon script to enable error code listing, then lists the available error codes.

#### Microsoft article Q243215

<http://support.microsoft.com/support/kb/articles/Q243/2/15.asp> lists tweaks you can make to a terminal server's Registry to affect how it waits for user logons and how it deals with runaway applications, memory usage, and other parameters.

#### \* WIN2K LICENSE SERVER PROBLEMS

As you probably know, in Application Server mode, Win2K Terminal Services requires that you maintain a valid license server to distribute terminal licenses. Before a license server accepts license codes, you must activate it. However, according to Microsoft article Q258045, even after you activate the license server, it might not accept license key packs if the license key is invalid (which is

Version: 5/15/2001 Maintained by Rick Dehlinger, SSE-NW

Page 31 of 41

Citrix Systems, Inc. rick.dehlinger@citrix.com

understandable if you type the key manually--it's a long number) or if the key is valid but the license database is damaged. The article explains how to rebuild the licensing database. http://support.microsoft.com/support/kb/articles/q258/0/45.asp

#### \* PERFORMANCE DEGRADATION WHEN HEAP IS FRAGMENTED

A heap is one or more pages of memory that Win2K can allocate in chunks to create temporary objects. Each process starts out with its own 1MB heap, and the heap grows if the process needs more memory to create temporary memory blocks. However, an application that frequently allocates or frees memory (directly or indirectly) might experience serious performance degradation because an internal algorithm the system uses to find the free blocks doesn't perform well under these conditions, and the heap becomes fragmented. (This slowdown is similar to the one you experience when you attempt to retrieve a file from a heavily fragmented disk.) Microsoft article Q257357 explains how to get a Win2K fix that resolves this problem.

http://support.microsoft.com/support/kb/articles/Q257/3/57.asp

#### \* TERMINAL SERVICES LICENSE SERVER STATUS APPEARS AS UNKNOWN

When you try to activate a Windows 2000 Server Terminal Services Licensing Server, you might receive an error message telling you that the licensing wizard can't connect to the selected license server and that you need to make sure the licensing service is running. According to Microsoft article Q269349

( http://support.microsoft.com/support/kb/articles/Q269/3/49.asp ), this problem can occur if the user who is currently logged on has a roaming profile and the Terminal Server is configured to delete the roaming profile cache. The problem can also occur if the user who is currently logged on is configured to use a mandatory profile. Microsoft has a hotfix for this problem, which SP1 does not address.

#### \* HOTFIX FOR ROAMING PROFILES PROBLEM

With terminal services, profile corruption can be a problem. If you use roaming profiles and the ntuser.dat file on the server doesn't download to the terminal server, users can still log on, but they won't see any changes they made to their profiles earlier. Microsoft Support Online

Version: 5/15/2001 Maintained by Rick Dehlinger, SSE-NW Citrix Systems, Inc. rick.dehlinger@citrix.com

#### article Q262203

(http://support.microsoft.com/support/kb/articles/q262/2/03.asp) tells you how to get a hotfix that prevents users from logging on when their centrally stored profiles aren't available. There's a catch, though. After you install the hotfix, a user can't log on if the ntuser.dat file doesn't successfully copy from the profile server to the local computer during logon.

Q222043 – Roaming Profile Folders Do Not Allow Administrative Access

Q269523 – Service Control Manager Named Pipe Impersonation Vulnerability

Q265419 – 'Terminal Services Server Does Not Restart with Restart Command from a Client Session'

Q270037 – 'Policy Restrictions on Drives Cause Unnecessary Error Message at Logon and in File Dialog Box'

Page 32 of 41

### **Appendix D: Citrix MetaFrame 1.8 Post-SP2 Mondo Hotfixes**

As of April 2001, this is the readme from the most current mondo hotfix for MetaFrame 1.8/SP2 on NT4, TSE. Only request (from Citrix support) and apply this hotfix if you are experiencing a specific problem that it solves! Some of the more critical fixes are in **bold face type** below.

Filename: ME182T007.EXE For: MetaFrame 1.8 for Windows Terminal Server Replaces: ME182T001, ME182T002, ME182T006 Language supported: English (US)

NOTE: This hotfix can be applied only to a Windows Terminal Server with MetaFrame 1.8 and Service Pack 2 installed.

### Description

-----------

This hotfix resolves the following issues:

- 1. This hotfix adds new APIs to Wfapi.dll. These new APIs are used by SNMP for MetaFrame 1.8. [From Hotfix ME182T001]
- 2. The Euro symbol key (AltGr+e) did not work correctly on Linux Clients configured with German or Swiss German keyboard layouts. [From Hotfix ME182T001]
- 3. The DOS Client sometimes experienced display corruption when switching a console application to full screen text mode. [From Hotfix ME182T001]
- 4. Some Visual Basic applications,when published in seamless mode, showed the wrong icon on the taskbar. [From Hotfix ME182T001]
- 5. The Shadow Taskbar Login dialog box supported user names up to 15 characters in length. Users with names longer than 15 characters received an error message when attempting to log on. [From Hotfix ME182T001]
- 6. The size of an allocated buffer was increased in CDM.SYS to accommodate a backslash (\) being appended to the network path name. [From Hotfix ME182T001]
- 7. Logging out from a local console session on the MetaFrame server on which the SSL Relay service is running caused the SSL Relay service to stop. [From Hotfix ME182T001]
- 8. There was an error in the HTML file that is created by Published Application Manager. The href tag for the Netscape plug-in link contained a syntax error. The HTML tag was incorrectly entered as instead of . [From Hotfix ME182T001]

Version: 5/15/2001 Maintained by Rick Dehlinger, SSE-NW Citrix Systems, Inc. rick.dehlinger@citrix.com

Page 33 of 41

 9. Installing MetaFrame 1.8 SP/FR1 broke UNIX Integration Services auto-logon, the "-exec " option, and the "-lang " option. [From Hotfix ME182T001]

10. Additional exception flags are implemented to work around various seamless problems.

 Type 4: These windows are to be regarded as IME-related windows with several configuration flags. The registry entries have 4 values as follows:

 Type:DWORD, ClassName:REG\_MULTISZ IMEFlag:DWORD IMEOwnerDepth:DWORD

 Class exceptions for MS-IME are hard coded, but third-party vendor IMEs can specify this flag to fix their problems. Here is the setting for MS-IME98 that is needed if they are not hard coded.

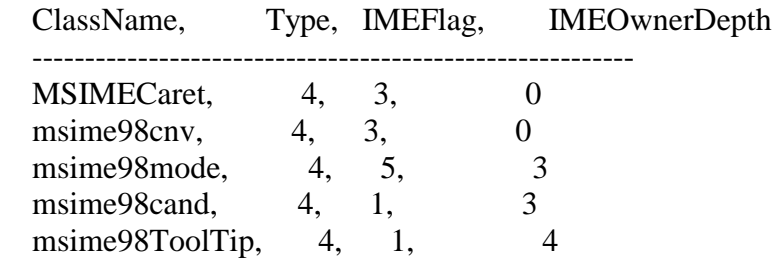

 Type 8: This is used when applications using non-visible windows and the seamless engine fail to create them. This

Version: 5/15/2001 Maintained by Rick Dehlinger, SSE-NW Citrix Systems, Inc.

 may result in the application background being visible. The registry entries have 2 values as follows:

 Type:DWORD ClassName:REG\_MULTISZ

 Type 16: These windows are not to be checked in terms of their size and location. An example of this is a zero byte window that needs to be created by the seamless engine. The registry entries have 2 values as follows:

 Type:DWORD ClassName:REG\_SZ

 Type 32: This exception is to maintain the parent child relationship. The symptoms can result in additional items in the taskbar. The HostOwner for these windows is to be taken by the GW\_OWNER flag instead of the GWL\_HWNDPARENT

flag. The registry entries have 2 values as follows:

 Type:DWORD, ClassName:REG\_MULTISZ

 For example, for Visual Basic applications add the following registry entries (Types 16 and 32):

[HKEY\_LOCAL\_MACHINE\SYSTEM\CurrentControlSet\Control\ Citrix\wfshell\TWI\ThunderRT6FormDC] "ClassName"="ThunderRT6FormDC" "Type"=dword:00000030

Page 34 of 41

rick.dehlinger@citrix.com

[HKEY\_LOCAL\_MACHINE\SYSTEM\CurrentControlSet\Control\ Citrix\wfshell\TWI\ThunderRT6Main] "ClassName"="ThunderRT6Main" "Type"=dword:00000030 [From Hotfix ME182T001]

11. The Redirector had problems tracking transmit and receive queue sizes for redirected client serial ports. This issue was found in tests with a Symbol Technologies hand-held scanner device. A related fix is in the ICA Win32 Client, Build 931.

[From Hotfix ME182T002]

### **12. Citrix Server Administration sometimes crashed with an access violation after adding certain Microsoft hotfixes. [From Hotfix ME182T002]**

- 13. Fixes the issue with COM port mapping and applications failing to send data to the client COM port. This sometimes caused applications employing MSCOMM32.OCX for serial port control to report I/O errors. [From Hotfix ME182T002]
- 14. Corrects the problem that occurred during Win32 API calls. GetVolumeInformation and WNetGetResourceInformation returned incorrect information when run against an ICA Client drive. [From Hotfix ME182T002]

15. Japanese only: Corrects the problem where the user's

 profile settings for the IME tool bar were not used when logging into a published application. This sometimes caused the Japanese IME tool bar to start in the default position instead of the last position. Customizations to the IME tool bar that are stored in the user's profile sometimes failed. [From Hotfix ME182T002]

- 16. Diacritic dead keys did not work on ICA UNIX Clients (Linux platform) configured with Portuguese keyboard layouts. [From Hotfix ME182T006]
- 17. Corrects the problem where IME buttons were disabled during published application sessions.

 Also corrects the problem where the IME toolbar icon did not appear when it was configured to be located on the taskbar status area (system tray). [From Hotfix ME182T007]

- 18. When the New Logons setting in Citrix Server Administration was disabled, the change was not apparent in instances where Citrix Server Administration was already running. You can now press Refresh to view the change. [From Hotfix ME182T007]
- 19. After installing Service Pack 2, a MetaFrame 1.8 server could be integrated into any farm. This problem is solved with the Appcfg.exe file included in this hotfix. [From Hotfix ME182T007]

### **20. Corrects the following printing-related problems:**

Version: 5/15/2001 Maintained by Rick Dehlinger, SSE-NW Citrix Systems, Inc. rick.dehlinger@citrix.com

Page 35 of 41

- **A. Client printers were not being reliably created with the information in the Printer Comment field. Non-fatal errors encountered during printer creation and initialization left the printer connection created but not fully initialized, resulting in orphaned client printers that had to be removed manually.**
- **B. Print properties were not restored from the user profiles for autocreated client printers.**
- **C. The Windows spooler sometimes crashed when multiple logons simultaneously created, queried, initialized, or deleted client printers. Printer permissions and properties were sometimes corrupted during heavy usage. [From Hotfix ME182T007]**
- 21. Usernames of 20 or more characters in length caused a process exception when they logged off. [From Hotfix ME182T007]
- 22. The Web-embedded Win32 Client "session reuse" mechanism was broken (regression from Service Pack 1) without a workaround. [From Hotfix ME182T007]
- 23. Published application command line support could not handle double quote characters in the command line. [From Hotfix ME182T007]
- 24. Published application extended command line support from ICA Win32 Client 6.01 or later has been retrofitted

Version: 5/15/2001 Maintained by Rick Dehlinger, SSE-NW

 to FR1 server to allow full support for the ICA Client Object. This required adding ICA Control Channel support. [From Hotfix ME182T007]

Installation Instructions for Hotfix ME182T007

1. Copy ME182T007.EXE to an empty directory on your hard disk and execute the command:

ME182T007

2. Shut down and restart your computer.

----------------------------------------------

Files Updated

-------------

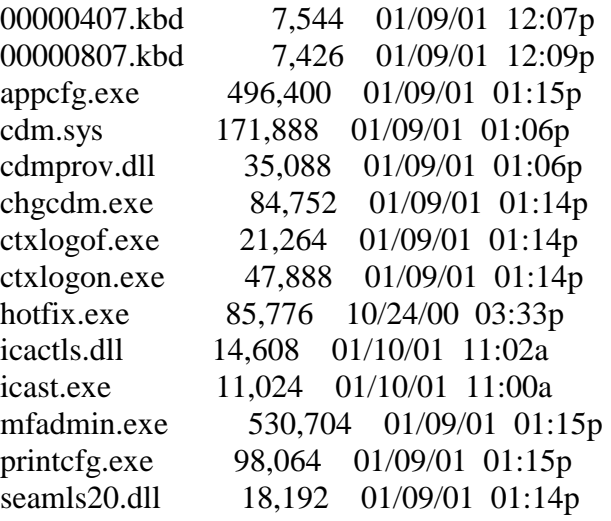

Page 36 of 41

Citrix Systems, Inc. rick.dehlinger@citrix.com

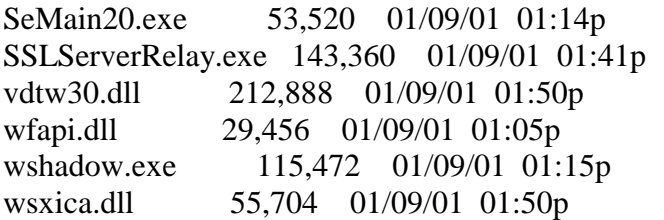

As of April 2001, this is the readme from the most current mondo hotfix for MetaFrame 1.8/SP2 on Win2K. Only request (from Citrix support) and apply this hotfix if you are experiencing a specific problem that it solves! Some of the more critical fixes are in **bold face type** below.

Filename: ME182W008.EXE For: MetaFrame 1.8 for Windows 2000 Replaces: ME182W001, ME182W003, ME182W004, ME182W005 Language supported: English (US)

NOTE: This hotfix can be applied only to a Windows 2000 Server with MetaFrame 1.8, Service Pack 2 installed.

#### Description -----------

This hotfix resolves the following issues:

 1. Logging out from a local console session on the MetaFrame server on which the SSL Relay service is running caused the SSL Relay service to stop. [From Hotfix ME182W001]

Version: 5/15/2001 Maintained by Rick Dehlinger, SSE-NW Citrix Systems, Inc.

 **2. ICA KeepAlive functionality was not supported for Windows 2000. Follow the steps below to enable or disable ICA Keep Alives:** 

 **WARNING! Using Registry Editor incorrectly can cause serious problems that may require you to reinstall your operating system. Use Registry Editor at your own risk.** 

 **A. Run regedt32.** 

 **B. Go to:** 

### **HKEY\_LOCAL\_MACHINE\SYSTEM\CurrentControlSet\Contr ol\Citrix**

- **C. From the Edit menu, select Add Value and enter the value: IcaEnableKeepAlive, data type: REG\_DWORD In the DWORD Editor window, enter 1 to enable Keep Alives or 0 to disable them. [From Hotfix ME182W001]**
- 3. There was an error in the HMTL file that is created by Published Application Manager. The href tag for the Netscape plug-in link contained a syntax error. The HTML tag was incorrectly entered as <ahref> instead of <a href>. [From Hotfix ME182W001]
- 4. QSERVER <server> /LOAD always reported zero for the LoadMemory parameter. [From Hotfix ME182W001]
- 5. This hotfix adds new APIs to wfapi.dll. These new APIs are used by SNMP for MetaFrame 1.8. [From Hotfix ME182W001]

Page 37 of 41

rick.dehlinger@citrix.com

6. For Japanese servers only:

 Corrects the problem where the user's profile settings for the IME tool bar were not used when logging into a published application. This sometimes caused the Japanese IME tool bar to start in the default position instead of the last position. Customizations to the IME tool bar that are stored in the user's profile sometimes failed. [From Hotfix ME182W003]

- **7. Fixes the problem where some environment variables were missing when using the Pass-through client to launch seamless applications. [From Hotfix ME182W003]**
- 8. Provides a workaround for some applications that use varying class names in their window instance to use exception window class names. In the case of AutoCad2000i, the main window's class name changes in every instance; for example:

 Afx:400000:8:10008:0:10537 Afx:400000:8:10008:0:10539 Afx:400000:8:10008:0:10541 [From Hotfix ME182W003]

 **9. With MetaFrame 1.8 for Windows 2000 Servers, session sharing sometimes failed if applications were published for group membership and the Active Directory service was used. [From Hotfix ME182W003]**

Version: 5/15/2001 Maintained by Rick Dehlinger, SSE-NW Citrix Systems, Inc. rick.dehlinger@citrix.com

- 10. The Winlogon box in seamless mode is cropped and misaligned to the upper left in an ICA session on some lower end model servers. [From Hotfix ME182W003]
- 11. The Redirector had problems tracking transmit and receive queue sizes for redirected client serial ports. Writes forwarded to the client must not exceed the size of the client's transmit queue.

 A related change to the ICA Win32 Client, which prevents the DTR/DTS signals from being inadvertently reset, is also required to make the scanner's upload/ download software function properly. [From Hotfix ME182W004]

- 12. The ICA Win32 Client API calls, GetVolumeInformation and WNetGetResourceInformation, returned incorrect information when run against an ICA Client drive. [From Hotfix ME182W004]
- 13. Installing Service Pack 2 on MetaFrame 1.8 for Windows 2000 Servers broke UNIX Integration Services autologon, the -exec <command> option, and the -lang <keyboard language> option. [From Hotfix ME182W005]
- **14. During boot up, Termsrv.exe sometimes crashed when trying to clean up autocreated printers after an abnormal or remote session shut down. [From Hotfix ME182W005]**

Page 38 of 41

- 15. The Web-embedded Win32 Client "session reuse" mechanism was broken (regression from Service Pack 1) without a workaround. [From Hotfix ME182W008]
- 16. Published application command line support could not handle double quote characters in the command line. [From Hotfix ME182W008]
- 17. Published application extended command line support from ICA Win32 Client 6.01 or later has been retrofitted to FR1 server to allow full support for the ICA Client Object. This required adding ICA Control Channel support. [From Hotfix ME182W008]
- 18. Corrects the problem where IME buttons were disabled during published application sessions.

 Also corrects the problem where the IME toolbar icon did not appear when it was configured to be located on the taskbar status area (system tray). [From Hotfix ME182W008]

**19. Detection of mouse double clicks can be performed either on the server or with most Citrix Clients. However, Windows 2000 incorrectly processed client-detected double clicks, which led to application crashes and/or sometimes necessitating additional mouse clicks. This fix disables client-detected double clicks.** 

 **WARNING! Using Registry Editor incorrectly can cause serious problems that may require you to reinstall your operating system. Use Registry Editor at your own risk.** 

 **If you want to re-enable client-detected double clicks after installing this fix, make a registry entry at:** 

 **KEY: HKLM\SYSTEM\CurrentControlSet\Control\Citrix VALUE: wsxicaAllowClientDoubleClick TYPE: REG\_DWORD** 

 **If the above registry entry is present and has a non-zero value, client-detected double clicks are enabled. The flag is checked each time a new ICA connection is made. [From Hotfix ME182W008]** 

20. LBAdmin sometimes failed to see both servers in an AS400 when each MetaFrame server had two network interface cards (NICs). This hotfix allows you to disable a NIC for the ibrowser only.

A. Replace %systemroot%\system32\ibrowser.exe.

- B. Reboot the computer.
- C. Add the following key to the registry:

 HKLM\SYSTEM\CurrentControlSet\Services\ICABrowser\ Parameters\DisabledTcpAddress:REG\_SZ:255.255.255.255

 where 255.255.255.255 is the address of the interface to be disabled. This can also be used to "hide" subnets from the browser. The NIC is disabled for the ibrowser and anyone who depends on Brapi.dll.

Version: 5/15/2001 Maintained by Rick Dehlinger, SSE-NW Citrix Systems, Inc.

Page 39 of 41

rick.dehlinger@citrix.com

### [From Hotfix ME182W008]

- 21. After installing Service Pack 2, a MetaFrame 1.8 server could be integrated into any farm. This problem is solved with the Appcfg.exe file included in this hotfix. [From Hotfix ME182W008]
- **22. Corrects the following printing-related problems:** 
	- **A. Client printers were not being reliably created with the information in the Printer Comment field. Non-fatal errors encountered during printer creation and initialization left the printer connection created but not fully initialized, resulting in orphaned client printers that had to be removed manually.**
	- **B. Print properties were not restored from the user profiles for autocreated client printers.**
	- **C. The Windows spooler sometimes crashed when multiple logons simultaneously created, queried, initialized, or deleted client printers. Printer permissions and properties were sometimes corrupted during heavy usage. [From Hotfix ME182W008]**
- 23. Usernames of 20 or more characters in length caused a process exception when they logged off. [From Hotfix ME182W008]

1. Copy ME182W008.EXE to an empty directory on your hard disk and execute the command:

#### ME182W008

2. Shut down and restart your computer.

#### Files Updated

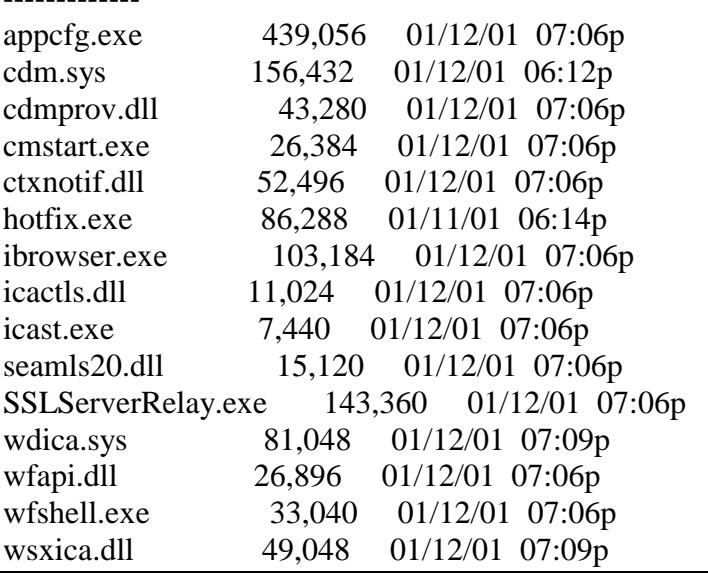

Installation Instructions for Hotfix ME182W008

----------------------------------------------

Version: 5/15/2001 Maintained by Rick Dehlinger, SSE-NW Citrix Systems, Inc. rick.dehlinger@citrix.com

Page 40 of 41

### **Contributions...**

I guarantee I am missing a ton of people, and for that I apologize! This is no longer a new addition to this document, but early on I didn't pay as much attention as I should have to who has contributed. If I missed something or someone here, please let me know via e-mail.

Without the help of the people listed below and many others I have missed, this document is worthless. My sincere thank you to all for making this industry we participate in more successful and fruitful for us all! As I say every now and again, you **RULE!**

Regards,

Rick Dehlinger Senior Systems Engineer Citrix Systems, Inc.

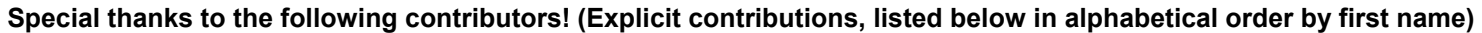

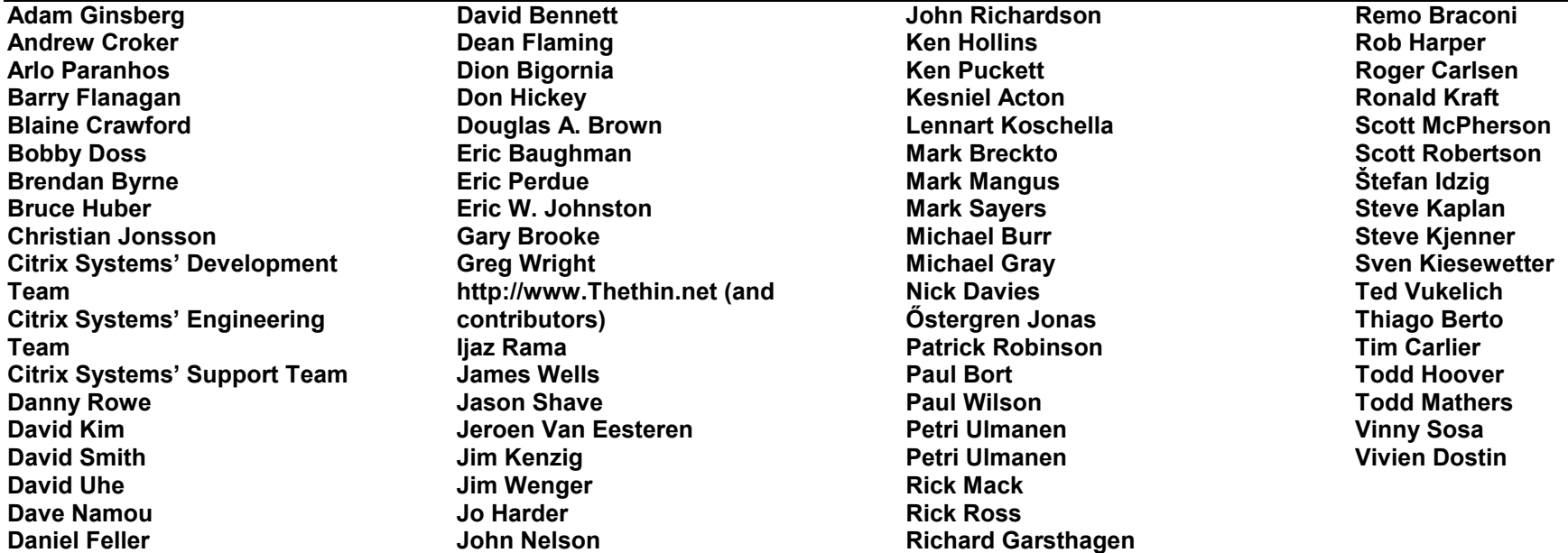

Version: 5/15/2001 Maintained by Rick Dehlinger, SSE-NW Citrix Systems, Inc. rick.dehlinger@citrix.com

Page 41 of 41